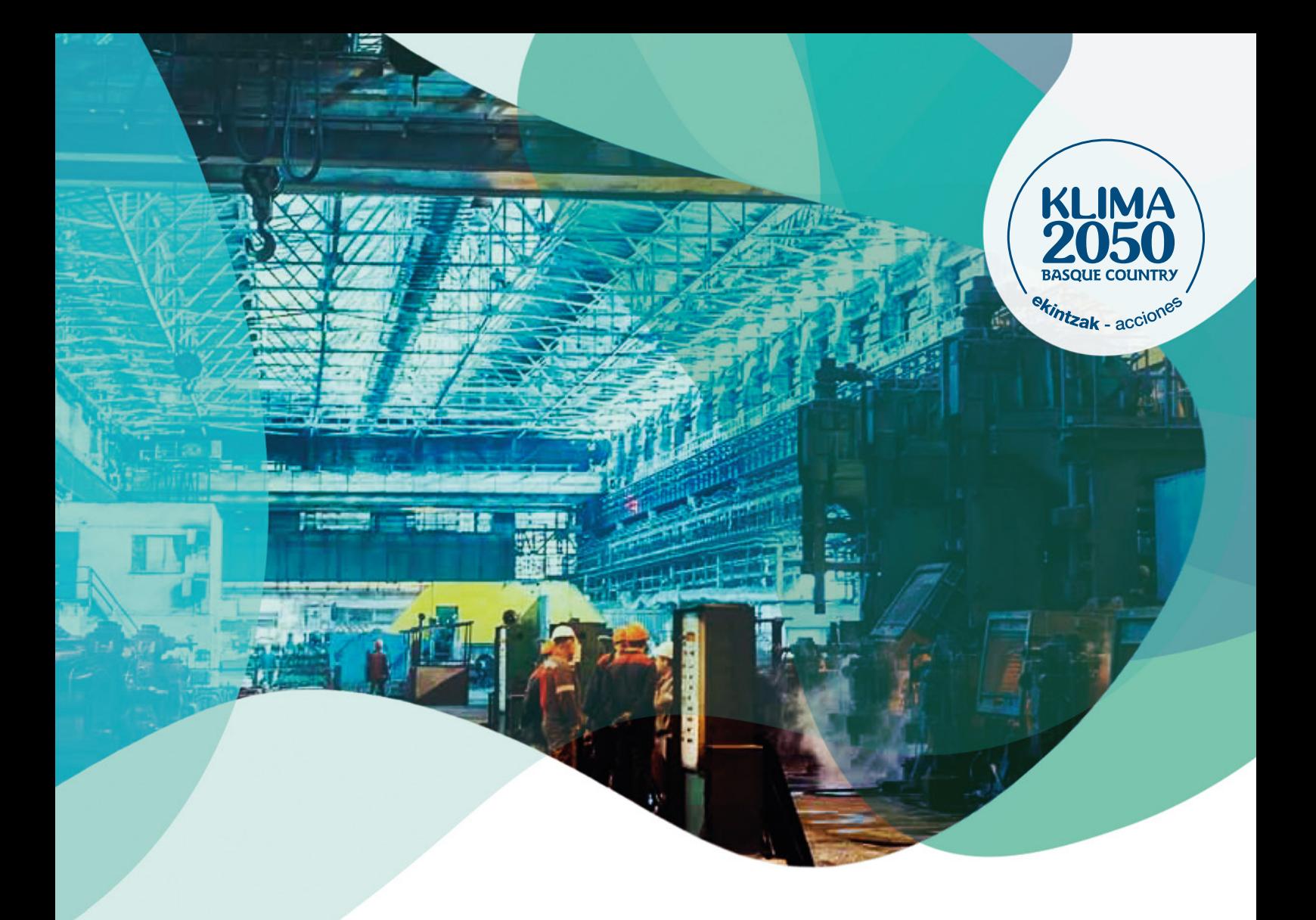

# *ANO DE CALCULO 2019*HUELLA DE CARBONO EN ORGANIZACIONES HERRAMIENTA DE CALCULO

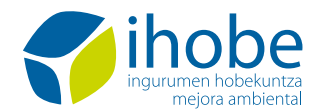

**Herri-baltzua**<br>Sociedad Pública del

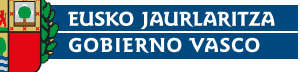

JASANGARRITASUN<br>ETA INGURUMEN SAILA DEPARTAMENTO DE DESARROLLO<br>ECONÓMICO, SOSTENIBILIDAD<br>Y MEDIO AMBIENTE

## **©** *diciembre 2020*

Ihobe, Ingurumen Jarduketarako Sozietate Publikoa Ihobe, Sociedad Pública de Gestión Ambiental

Edita: Ihobe, Sociedad Pública de Gestión Ambiental Departamento de Desarrollo Económico, Sostenibilidad y Medio Ambiente Gobierno Vasco

c/ Alameda de Urquijo, 36 - 6º planta 48011 Bilbao

[info@ihobe.eus](mailto:info@ihobe.eus) [www.ingurumena.eus](http://www.ingurumena.eus) [www.ihobe.eus](http://www.ihobe.eus)

Contenido: Este documento ha sido elaborado por Ihobe en colaboración con la empresa Idom.

# ÍNDICE

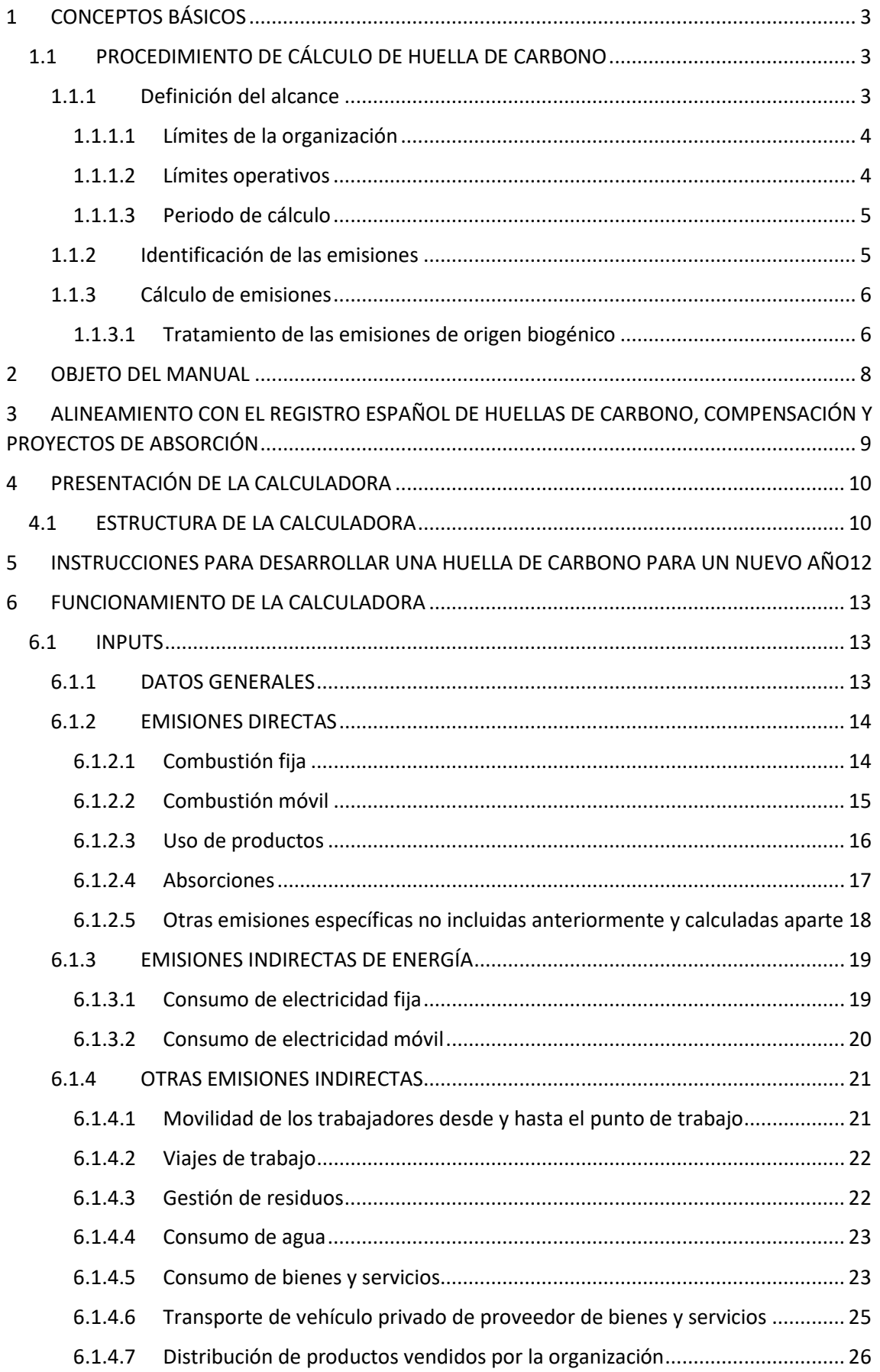

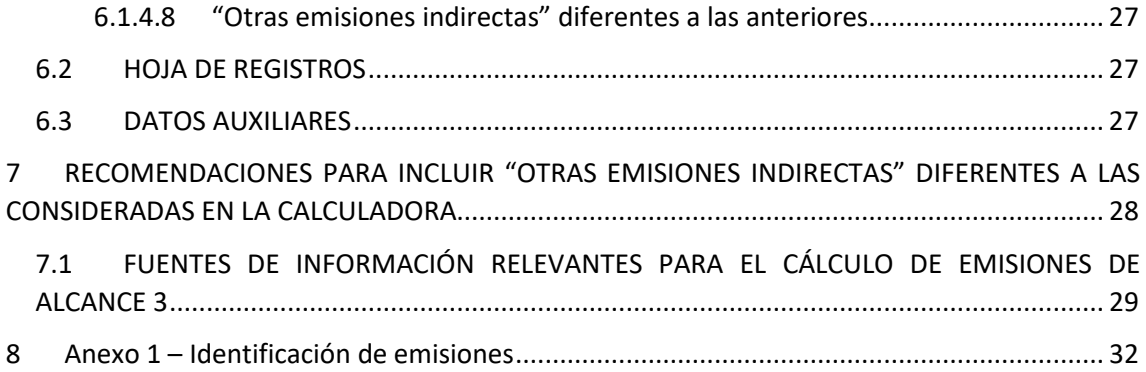

## <span id="page-4-0"></span>1 CONCEPTOS BÁSICOS

La huella de carbono de organizaciones, también llamada inventario de gases de efecto invernadero (GEI) corporativo, mide las emisiones de GEI derivadas de todas las actividades de una organización.

La metodología más utilizada para el cálculo de la huella de carbono corporativa es la definida por el Greenhouse Gas Protocol (GHG Protocol) en su documento "Estándar Corporativo de Contabilidad y Reporte"<sup>[1](#page-4-3)</sup>. El GHG Protocol es una asociación de múltiples partes interesadas de empresas, organizaciones no gubernamentales, gobiernos y otras convocadas por el Instituto de Recursos Mundiales (WRI) y el Consejo Empresarial Mundial para el Desarrollo Sostenible (WBCSD). Comenzó su actividad en 1998 con la misión de desarrollar normas y calculadoras internacionalmente aceptadas para contabilizar y reportar gases de efecto invernadero (GEI) y promover su adopción a fin de lograr una economía de bajas emisiones en todo el mundo.

Basada en la metodología del GHG Protocol surgió la norma internacional UNE EN ISO 14064- 1:2012. Este es el estándar elegido por el Gobierno Vasco para desplegar el cálculo de la huella de carbono en la CAPV por su carácter internacional.

El Gobierno Vasco desarrolló una "Guía metodológica para la aplicación de la norma UNE-ISO 14064-1:[2](#page-4-4)006"<sup>2</sup>, que explica en detalle el cálculo y reporte de huella de carbono de acuerdo a este estándar.

## <span id="page-4-1"></span>1.1 PROCEDIMIENTO DE CÁLCULO DE HUELLA DE CARBONO

El cálculo de la huella de carbono incluye cinco pasos:

- 1. Definición del alcance
- 2. Identificación de emisiones
- 3. Cálculo de emisiones
- 4. Verificación (opcional)
- 5. Comunicación de los resultados

Figura 01. *Pasos generales para el cáculo de la huella de carbono*

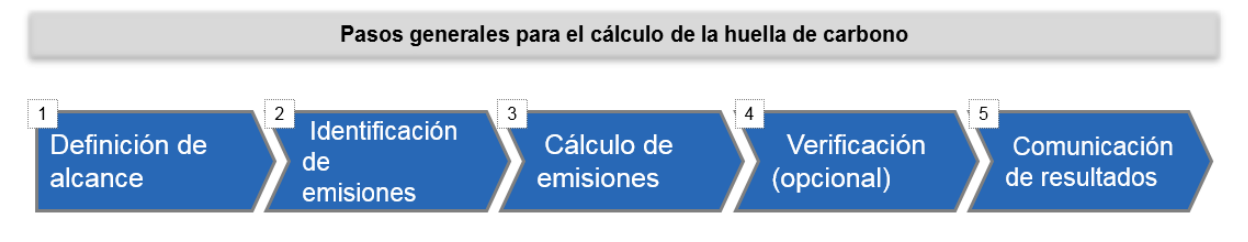

### <span id="page-4-2"></span>1.1.1 Definición del alcance

Existen tres límites a tener en cuenta para la definición del alcance:

- 1. Límites de organización
- 2. Limites operativos

<span id="page-4-4"></span><span id="page-4-3"></span><sup>1</sup> Greenhouse Gas Protocol - Corporate Accounting and Reporting Standards - http://www.ghgprotocol.org/ <sup>2</sup> IHOBE - Guía metodológica para la aplicación de la norma UNE-ISO 14064-1:2006 http://www.ihobe.eus/Publicaciones/Ficha.aspx?IdMenu=750e07f4-11a4-40da-840c-0590b91bc032&Cod=d2c97e49-afd0-4020-a9e0-d42a7ea3149d&Idioma=es-ES

#### 3. Periodo de cálculo

#### <span id="page-5-0"></span>*1.1.1.1 Límites de la organización*

La organización puede estar compuesta por una o más instalaciones o centros de trabajo. En la selección de los límites organizacionales se debe definir claramente las instalaciones cuyas emisiones se contabilizarán dentro de la huella de carbono.

Se define organización como "*Compañía, corporación, firma, empresa, autoridad o institución, o una parte o combinación de ellas, ya esté constituida formalmente o no, sea pública o privada, que tiene sus propias funciones y administración*" y se define institución como "Instalación única, conjunto de instalaciones o procesos de producción, que pueden definir dentro de un límite geográfico único, una unidad de la organización o un proceso de producción".

La Guía metodológica para la aplicación de la norma UNE-ISO 14064-1:2006 describe en detalle cómo seleccionar correctamente los límites de la organización para asegurar el alineamiento con la norma internacional.

#### <span id="page-5-1"></span>*1.1.1.2 Límites operativos*

Los límites operativos representan las emisiones que se considerarán en la huella de carbono. La norma ISO 14064-1:2012 distingue entre tres tipos de emisión, siendo obligatoria la inclusión de los dos primeros y opcional la del tercero:

- **Emisiones directas (alcance 1)**: incluye las emisiones y absorciones que proceden de fuentes que posee o controla el sujeto que genera la actividad
- **Emisiones indirectas por energía (alcance 2)**: son emisiones asociadas a formas de energía secundaria como el vapor o la electricidad, siempre y cuando hayan sido generadas fuera de los límites de la organización. Las emisiones de GEI ocurren físicamente en la planta donde se genera el servicio.
- **Otras emisiones indirectas (alcance 3)**: incluyen las emisiones indirectas no asociadas al consumo de energía por parte de la organización, como pueden ser las emisiones derivadas de adquisición de materiales y combustibles, el tratamiento de residuos, las compras externalizadas, la venta de bienes y servicios y las actividades relacionadas con el transporte de una flota que no se encuentra dentro de los límites de la organización.

Es requisito obligatorio contabilizar todas las "emisiones y absorciones directas" (alcance 1) y las "emisiones indirectas por energía" (alcance 2). Sin embargo, la inclusión de fuentes de emisión dentro de la categoría de "otras emisiones indirectas de GEI" (alcance 3) es opcional y en ello se centra principalmente la definición de los límites operativos.

Para determinar si una fuente de emisión es directa o indirecta es necesario analizar si las emisiones se producen dentro de los límites de la organización, tal y como se han definido anteriormente.

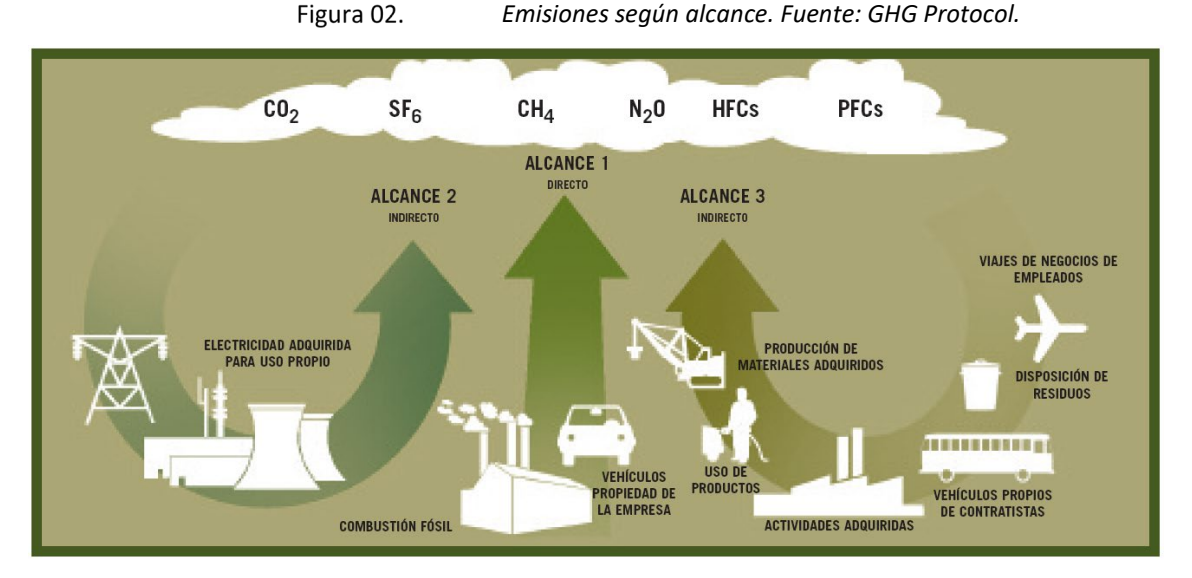

En la categoría de "Otras emisiones indirectas de GEI" se puede incluir un amplio abanico de emisiones, como movilidad de los trabajadores, la gestión de los residuos de la organización o el ciclo de vida de los productos consumidos o producidos. Es necesario elegir cuáles de estas emisiones serán consideradas dentro del alcance.

La calculadora de emisiones permite realizar el cálculo de las siguientes emisiones incluidas en la categoría de "Otras emisiones indirectas de GEI":

- Movilidad de los trabajadores desde y hasta el trabajo
- Viajes de negocios
- Gestión de residuos
- Emisiones asociadas al consumo de agua potable

Es posible incluir otras emisiones, aunque es necesario realizar el cálculo de forma diferenciada.

#### <span id="page-6-0"></span>1.1.1.3 *Periodo de cálculo*

El periodo de cálculo es el período de tiempo considerado en la huella de carbono. Se utilizará el año natural como período de cálculo.

El año base es el primer periodo de cálculo incluido. Este servirá como referencia para propósitos de comparación de emisiones de GEI a lo largo del tiempo. La calculadora incorpora los datos y factores necesarios para realizar los cálculos desde 2005 en adelante. Se recomienda incluir el año 2005 para utilizarlo como año base, a efectos de comparación de reducciones, y mantener así la alineación con la Estrategia Vasca de Cambio Climático 2050.

El año base debe ser recalculado en caso de que se produzcan cambios significativos en estructura de la organización, como fusiones, venta de partes de la organización, adquisición de otras organizaciones, etc.

#### <span id="page-6-1"></span>1.1.2 Identificación de las emisiones

Es necesario la identificación de la totalidad de las emisiones que se generan en cada centro o instalación de trabajo diferenciando por alcance 1, 2 y 3 (si aplica). A continuación, se debe realizar una selección de las emisiones significativas para incluir en la huella de carbono (a priori, que representen más del 1% de las emisiones totales).

La Guía metodológica para la aplicación de la norma UNE-ISO 14064-1:2006 presenta una serie de checklists que pueden servir de apoyo para la identificación de fuentes de emisión. Estos checklists se recogen en el anexo 1 de este documento.

#### <span id="page-7-0"></span>1.1.3 Cálculo de emisiones

La metodología de cálculo de emisiones se basa en el uso de factores de emisión y datos de actividad.

Emisiones de GEIs (t GEI) = Dato de actividad x Factor de emisión

Siendo:

- **Dato de Actividad**: Medida cuantitativa de la actividad que produce una emisión, como electricidad o combustible consumido.
- **Factor de Emisión**: Ratio que relaciona el dato de actividad con la emisión de GEI. Expresado en toneladas de GEI /ud. (dependiendo la unidad de las unidades del dato de actividad).

En ocasiones, para adecuar las unidades del dato de actividad a las unidades del factor de emisión disponible, es necesario utilizar factores de conversión tales como la densidad o el poder calorífico inferior en el caso de los combustibles.

Las emisiones directas de GEI por fugas o escapes, como es el caso de los gases refrigerantes, se contabilizan directamente como masa de GEI fugado a la atmósfera, sin necesidad de aplicar factores de emisión.

Para utilizar una unidad común y poder comparar el impacto de cada gas, las emisiones de cada GEI se convierten a toneladas de CO<sub>2</sub>e aplicando un nuevo factor llamado potencial de calentamiento global.

Emisiones de GEIs (t CO2-e) = Dato de emisión x Potencial de calentamiento global

Siendo:

- **Dato de emisión**: Medida cuantitativa de la emisión producida (t GEI)
- **Potencial de calentamiento global**: Factor que describe el impacto sobre el cambio climático de cada tipo de GEI. Este factor se formula con base en la unidad de referencia, el CO<sub>2</sub>, y por ello se expresa en toneladas de CO<sub>2</sub>e /t GEI (existe un factor para cada tipo de GEI).

#### <span id="page-7-1"></span>*1.1.3.1 Tratamiento de las emisiones de origen biogénico*

Se consideran emisiones de origen biogénico las emisiones de  $CO<sub>2</sub>$  de biocombustibles (bioetanol o biodiésel) y de biomasa sólida. Estas emisiones se encuentran en equilibrio en el ciclo natural del carbono y no tienen efecto sobre el cambio climático. Por ello, las emisiones de  $CO<sub>2</sub>$  de origen biogénico (representadas como  $CO<sub>2</sub>$ b) se reportan de forma informativa y no son consideradas en el cálculo de totales.

Los combustibles comerciales, como es el caso de la gasolina o el diésel, tienen por ley una porción de biocombustibles. El dato a introducir en la calculadora es el combustible comercial consumido, puesto que los factores de emisión asociados a estos combustibles ya incluyen la emisión procedente del combustible fósil puro y la parte que es biocombustible.

Los combustibles comerciales considerados en la herramienta son los siguientes:

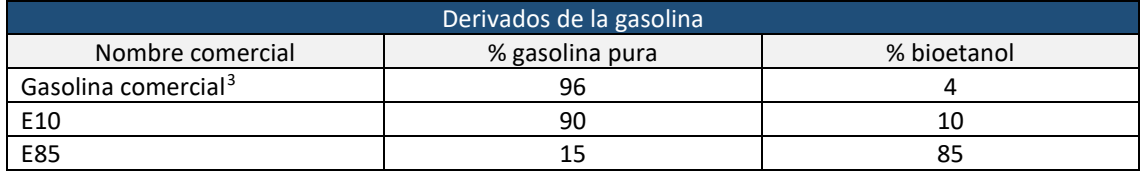

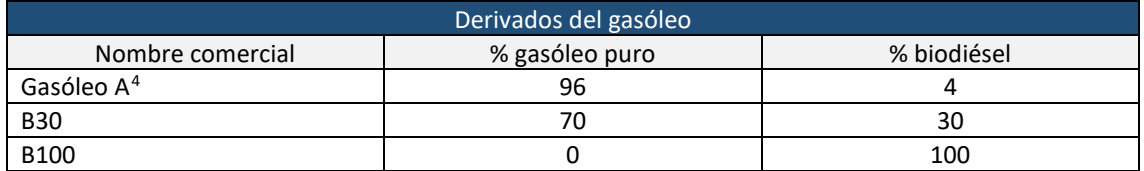

<span id="page-8-0"></span><sup>&</sup>lt;sup>3</sup> La proporción de biocombustible ha variado entre 2005 y 2014 entre el 0 y el 4%. Los datos reportados aquí son para 2014.

<span id="page-8-1"></span><sup>4</sup> La proporción de biocombustible ha variado entre 2005 y 2014 entre el 0 y el 7%. Los datos reportados aquí son para 2014.

## <span id="page-9-0"></span>2 OBJETO DEL MANUAL

El objeto de este manual es servir de guía para la utilización de la calculadora de la huella de carbono de gases de efecto invernadero, permitiendo calcular huellas de carbono futuras y pasadas manteniendo la coherencia en el cálculo.

# <span id="page-10-0"></span>3 ALINEAMIENTO CON EL REGISTRO ESPAÑOL DE HUELLAS DE CARBONO, COMPENSACIÓN Y PROYECTOS DE ABSORCIÓN

La herramienta de cálculo de huella de carbono para la CAPV (HdCCAPV) se encuentra perfectamente alineada con el Registro Español de Huellas de Carbono, compensación y proyectos de absorción<sup>[5](#page-10-1)</sup> (REHdC).

Aunque el HdCCAPV tiene un alcance mayor que el REHdC (considera un mayor número de GEI y considera algunas fuentes de emisión no incluidas en el REHdC, como el uso de lubricantes), la calculadora está diseñada para proporcionar los resultados en el alcance y formato requerido por el REHdC. La siguiente tabla presenta las principales diferencias entre la calculadora de huella de carbono para la CAPV y la calculadora del REHdC:

| Tema                 | Herramienta de                | Herramienta de cálculo de huella de                                    | Reporte REHdC en la              |  |
|----------------------|-------------------------------|------------------------------------------------------------------------|----------------------------------|--|
|                      | <b>REHdC</b>                  | carbono para la CAPV                                                   | herramienta de cálculo           |  |
|                      |                               |                                                                        | para la CAPV                     |  |
| Gases                | CO <sub>2</sub><br>gases<br>v | CO <sub>2</sub> , CH <sub>4</sub> , N <sub>2</sub> O y gases fluorados | Se consideran CO <sub>2</sub> y  |  |
| considerados         | fluorados                     | CO <sub>2</sub> b (se reporta de forma separada)                       | gases fluorados                  |  |
| Absorciones          | No contempla                  | Se incluyen absorciones por árboles.                                   | No incluidas                     |  |
|                      |                               | Existe la<br>posibilidad<br>de<br>incluir                              |                                  |  |
|                      |                               | absorciones calculadas de forma                                        |                                  |  |
|                      |                               | autónoma.                                                              |                                  |  |
| Alcances             | 1 y 2                         | 1, 2 y posibilidad de 3                                                | 1 y 2                            |  |
| de<br><b>Fuentes</b> | 1: fijas y móviles            | 1: fijas y móviles                                                     | 1: fijas y móviles               |  |
| emisión              | 2: fijas                      | 2: fijas y móviles (vehículos eléctricos)                              | 2: fijas                         |  |
| Reporte              | Por alcance y por             | Por alcance, por tipo de gas, por tipo                                 | Por alcance y por tipo de        |  |
|                      | tipo de fuente                | de fuente, detalle de fuentes de                                       | fuente                           |  |
|                      |                               | emisión                                                                |                                  |  |
| Comparación con      | 2 años                        | Hasta 5 años                                                           | Hasta 5 años                     |  |
| años anteriores      |                               |                                                                        |                                  |  |
| Emisiones<br>de      | Posibilidad<br>de             | Posibilidad<br>de<br>incluir<br>vehículos                              | Vehículos eléctricos en          |  |
| vehículos            | incluir<br>vehículos          | combustible líquidos convencionales,                                   | alcance 2                        |  |
|                      | combustible                   | y GNC, GNL y GLP; y vehículos                                          |                                  |  |
|                      | líquidos                      | híbridos.                                                              |                                  |  |
|                      | convencionales                | Vehículos<br>eléctricos<br>incluidos<br>en                             |                                  |  |
|                      | Vehículos eléctricos          | alcance 2                                                              |                                  |  |
|                      | incluidos en alcance          |                                                                        |                                  |  |
|                      | $\mathbf 1$                   |                                                                        |                                  |  |
| Uso de productos     | Sólo refrigerantes            | Refrigerantes y lubricantes                                            | Sólo refrigerantes               |  |
| Emisiones<br>de      | No contempla estas            | Las organizaciones deben incluir sus                                   | No incluidos                     |  |
| procesos             | emisiones                     | emisiones de proceso industriales                                      |                                  |  |
| industriales         |                               |                                                                        |                                  |  |
| Factores<br>de       | (sólo<br><b>IDAE</b><br>para  | <b>DEFRA</b>                                                           | <b>DEFRA</b>                     |  |
| emisión              | turismos)                     |                                                                        |                                  |  |
| transporte<br>(por   |                               |                                                                        |                                  |  |
| km)                  |                               |                                                                        |                                  |  |
| Potenciales<br>de    | Cuarto informe de             | Cuarto informe de evaluación del                                       | informe<br>Cuarto<br>de          |  |
| calentamiento        | evaluación del IPCC           | IPCC (AR4)                                                             | <b>IPCC</b><br>evaluación<br>del |  |
| global (PCG)         | (AR4)                         |                                                                        | (AR4)                            |  |

<span id="page-10-1"></span><sup>5</sup> BOE - Real Decreto 163/2014, de 14 de marzo, por el que se crea el registro de huella de carbono, compensación y proyectos de absorción de dióxido de carbono - http://www.magrama.gob.es/es/cambioclimatico/temas/mitigacion-politicas-y-medidas/Registro-informacion.aspx

## <span id="page-11-0"></span>4 PRESENTACIÓN DE LA CALCULADORA

#### <span id="page-11-1"></span>4.1 ESTRUCTURA DE LA CALCULADORA

La calculadora está programada en una hoja de cálculo de Microsoft Excel.

Como regla general, los datos a introducir en la calculadora para su actualización aparecen en celdas con fondo amarillo claro

Como parte informativa se presenta una hoja de **"Instrucciones"**. Esta hoja incluye una introducción a la calculadora (ver [Figura 03\)](#page-11-2) y los pasos necesarios para la utilización de la calculadora. Además, en esta hoja existe un checklist con todos los pasos necesarios para la elaboración de una nueva huella de carbono, incluyendo todos los datos o grupos de datos que son necesario introducir en la calculadora. De esta forma se puede realizar un seguimiento de qué pasos o datos han sido ya realizados o introducidos y de qué pasos o datos todavía faltan.

> Figura 03. *Impresión de pantalla de ejemplo del checklist de instrucciones*

<span id="page-11-2"></span>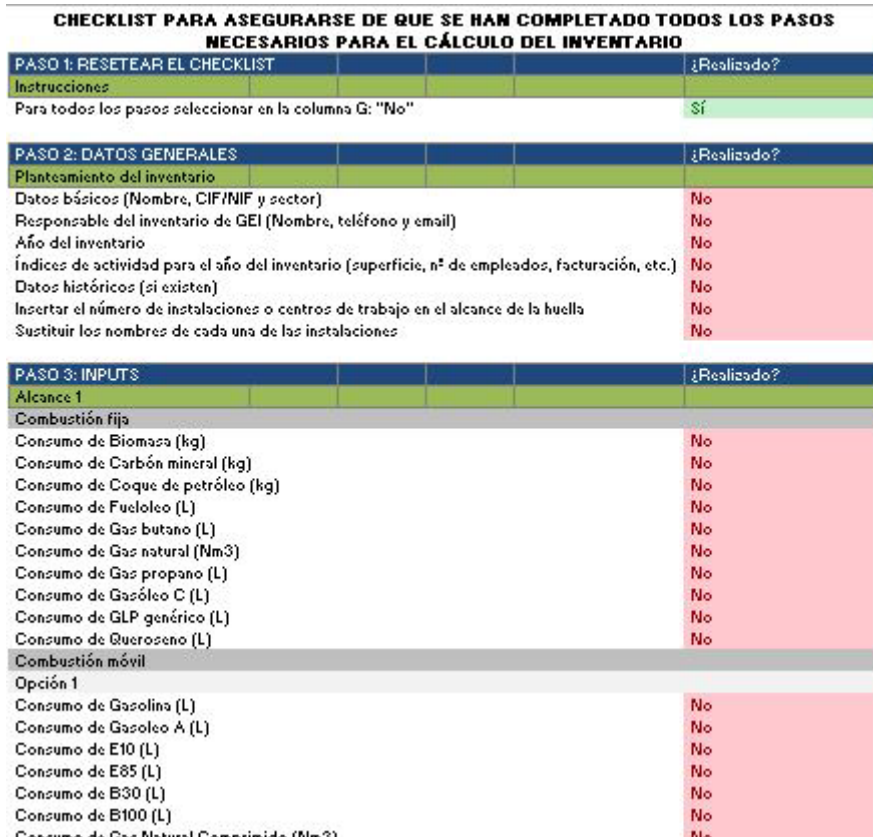

Además de esta primera pestaña de "Instrucciones", la calculadora presenta 6 tipos de hojas de trabajo:

Obligatorio completar Obligatorio completar

- 1. **Inputs:** Pestañas que incluyen casillas en amarillo, en las que es necesario introducir datos numéricos. Una vez introducidos los datos, estos se depuran o se tratan para ser utilizados en la pestaña de "cálculos". El nombre de estas pestañas empieza siempre por "Inputs-".
	- 1. Datos Generales: recoge datos básicos, índices de actividad de la organización y datos históricos de la organización en caso de que existieran. En esta pestaña resulta especialmente relevante para el correcto funcionamiento de la calculadora la actualización del año de la huella de carbono, la inserción de tantos centros de trabajo

o instalaciones como existan y escribir el nombre de cada centro o instalación para poder introducir correctamente en las demás pestañas todos los datos disponibles.

- 2. Emisiones directas: recoge los datos necesarios para el cálculo de las emisiones por combustión fija, combustión móvil y por uso de productos.
- 3. Emisiones indirectas de energía: recoge los datos necesarios para el cálculo de las emisiones por consumo de electricidad fija y consumo de electricidad móvil (vehículos eléctricos).
- 4. Otras emisiones indirectas: recoge los datos necesarios para el cálculo de las emisiones por movilidad de los trabajadores desde y hasta el puesto de trabajo, viajes de trabajo y gestión de residuos. Se pueden incluir otras emisiones indirectas diferentes si el cálculo se realiza aparte.
- 2. **Hoja de Registros:** Pestaña para detallar la trazabilidad de los datos en las celdas en amarillo, incluyendo tipo de dato de actividad, instalación, registro del que se obtiene el dato (facturas, lectura directa de contadores, mediciones, estimaciones, etc.) y persona responsable del dato. Es obligatorio completar la tabla de trazabilidad de datos.
- **3. Mi área de trabajo:** Pestaña que sirve de soporte para realizar cálculos auxiliares necesarios para el cálculo de huella de carbono: cambios de unidades de datos de actividad, cálculos específicos de alcance 3, cálculos de emisiones de GEI específicas de la actividad, etc.
- 4. **Datos**: Pestañas que incorporan parámetros necesarios para el cálculo, y que no es necesario actualizar por el usuario. Estas pestañas comienzan por "Datos-". Son un total de 3:
	- 1. Factores de emisión: recoge datos de factores de emisión para todos los inputs. Algunos factores de emisión se han tomado directamente de la fuente, otros han requerido un cálculo específico intermedio. La VIMA se encargará de actualizar los factores de la calculadora cada año.
	- 2. Potenciales de calentamiento global: recoge los datos de potencial de calentamiento global, tal y como aparecen en el Reglamento (UE) No 517/2014 del Parlamento Europeo.
	- 3. Factores de conversión: recoge otros factores de conversión necesarios para realizar el ajuste de unidades entre datos de actividad brutos y los factores de emisión disponibles, como por ejemplo, la densidad o el poder calorífico inferior.
- **Cálculos:** pestaña que constituye el motor de cálculo. No requiere ningún input:
	- 1. Cálculos GEI: donde se traducen los datos brutos a emisiones de gases de efecto invernadero (GEI).
- **Resultados**: Pestañas que recogen y resumen los resultados de los cálculos. No requieren ningún input.
	- 1. CAPV: resultados en formato CAPV.
	- 2. CAPV Detalle: detalle de los resultados en formato CAPV, para uso interno de la organización.
	- 3. SGMA: recoge datos relevantes para su inclusión en Sistemas de Gestión Ambiental
	- 4. REHdC: resultados según el Registro Español de Huella de Carbono, compensación y proyectos de absorción.

## <span id="page-13-0"></span>5 INSTRUCCIONES PARA DESARROLLAR UNA HUELLA DE CARBONO PARA UN NUEVO AÑO

Para desarrollar una huella de carbono para un nuevo año a partir de la última huella de carbono disponible es necesario seguir los siguientes pasos:

- 1. **Resetear el checklist:** En la pestaña "Instrucciones", cambiar en el checklist el estado de todas las celdas de la columna G a: "¿Realizado?: No". Todos los datos existentes en este momento en la calculadora corresponden a otro año, y por ello es necesario actualizarlos.
- 2. **Introducir el número de instalaciones o centros existentes y escribir el nombre de cada centro**: la pestaña de datos generales dispone de un botón para introducir instalaciones o centros de trabajo. Cada vez que se pulsa el botón, se generarán automáticamente en las pestañas de inputs tantas columnas como centros o instalaciones se introduzcan para poder así introducir todos los datos existentes.
- 3. **Introducir datos necesarios en las pestañas de "Inputs" (celdas en amarillo)**: Ir pestaña a pestaña por los inputs y completar las celdas en amarillo, asegurando que las unidades especificadas en la calculadora coinciden con las unidades del dato introducido. Pueden darse dos casos:
	- a) Que haya que sobrescribir la celda con un nuevo dato (cuando no existe otra opción)
	- b) Que haya que seleccionar en input de las listas despegables disponibles

A medida que se completan las celdas en amarillo, ir cambiando el estado de cada variable en esta pestaña (instrucciones), en la columna G. Seleccionando ¿completada?: "Sí", "no" o "no aplica".

**4. Completar la hoja de registros (celdas en amarillo):** en las pestañas de "Mi Área de Trabajo" es obligatorio detallar la trazabilidad de los datos, incluyendo tipo de dato de actividad, instalación, registro del que se obtiene el dato (facturas, lectura directa de contadores, mediciones, estimaciones, etc.) y persona responsable del dato.

## <span id="page-14-0"></span>6 FUNCIONAMIENTO DE LA CALCULADORA

A continuación se presentan los diferentes datos necesarios para alimentar el inventario.

## <span id="page-14-1"></span>6.1 INPUTS

#### <span id="page-14-2"></span>6.1.1 DATOS GENERALES

En este apartado es necesario incluir los datos básicos de la organización, para su identificación, y de la persona responsable del inventario:

> Figura 04. *Datos de la organización y del responsable del inventario*

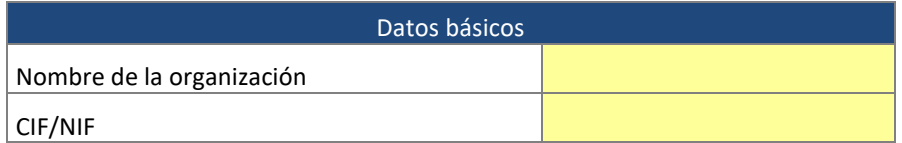

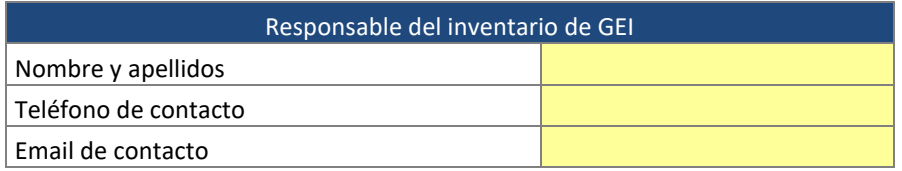

A continuación, es necesario introducir el año del inventario. Los factores de emisión de electricidad son función del año del inventario, por lo que se trata de un apartado importante.

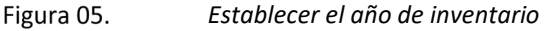

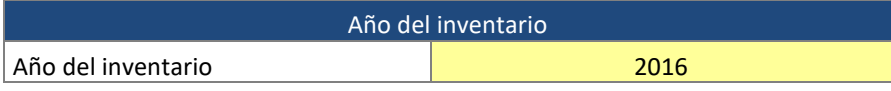

Después es necesario seleccionar el indicador principal que se utilizará para relativizar las emisiones. Esto servirá para reportar las emisiones en términos relativos, dando así una idea de ecoeficiencia. El indicador debe ser un parámetro relevante de la organización tal como superficie, facturación, número de trabajadores, número de clientes, producción, etc. Se puede seleccionar de la lista desplegable, o introducir manualmente, en caso de que no se encuentre en la lista. Además, es posible incluir indicadores adicionales. La calculadora incluye los indicadores utilizados en el REHdC.

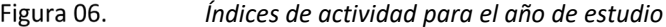

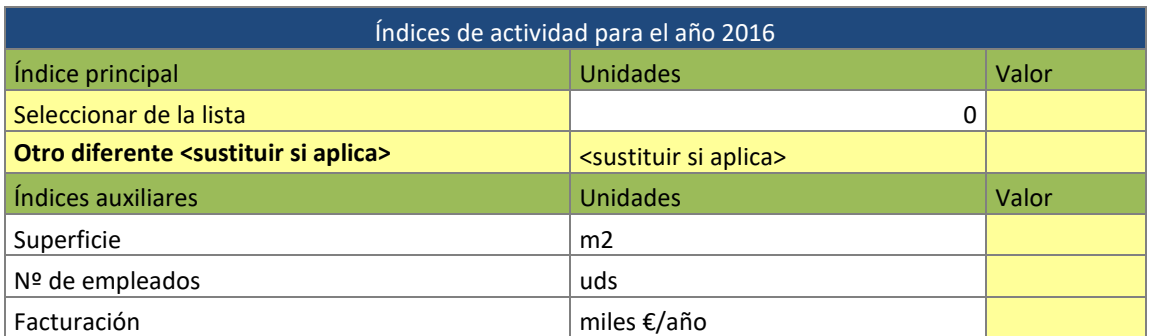

En el siguiente paso, se pueden incluir datos históricos, en caso de que existan, tanto de emisiones (en términos relativos, normalizados por el indicador principal) como de los

indicadores utilizados para normalizar las emisiones absolutas. Estos datos servirán para realizar diagramas de la evolución de la huella de carbono en varios años. No es necesario que estos años sean consecutivos.

| Datos históricos de huella de carbono en términos relativos (si existen) |                 |                      |                         |                          |                      |                      |
|--------------------------------------------------------------------------|-----------------|----------------------|-------------------------|--------------------------|----------------------|----------------------|
| Datos                                                                    | <b>Unidades</b> | $<\!\!A\tilde{n}$ o> | $<\!\!A\tilde{n}o\!\!>$ | $\langle A \tilde{n}$ o> | $<\!\!A\tilde{n}$ o> | $<\!\!A\tilde{n}$ o> |
| Emisiones directas (alcance 1)                                           | t CO2e/0        |                      |                         |                          |                      |                      |
| Emisiones indirectas por energía (alcance 2)                             | tCO2e/0         |                      |                         |                          |                      |                      |
| <b>Absorciones</b>                                                       | t CO2e/0        |                      |                         |                          |                      |                      |
| Balance emisiones alcance 1+2                                            | t CO2e/0        |                      |                         |                          |                      |                      |
| Emisiones de alcance 3                                                   | t CO2e/0        |                      |                         |                          |                      |                      |
|                                                                          |                 |                      |                         |                          |                      |                      |
| Datos históricos de índices (si existen)                                 |                 |                      |                         |                          |                      |                      |
| Seleccionar de la lista                                                  |                 |                      |                         |                          |                      |                      |
| Superficie                                                               | m2              |                      |                         |                          |                      |                      |
| Nº de empleados                                                          | luds            |                      |                         |                          |                      |                      |
| Facturación                                                              | miles €/año     |                      |                         |                          |                      |                      |

Figura 07. *Introducir datos históricos*

Finalmente, con objeto de simplificar la toma de datos de actividad, se incluye la posibilidad de introducir los datos de actividad de la organización por instalación o centro de trabajo. Por defecto aparece un centro de trabajo. Cada vez que se pulsa el botón se inserta un nuevo centro de trabajo. Tras haber insertado el número de centros en los que se va a calcular la huella de carbono, se debe identificar cada centro con su nombre de trabajo en el cuadro amarillo.

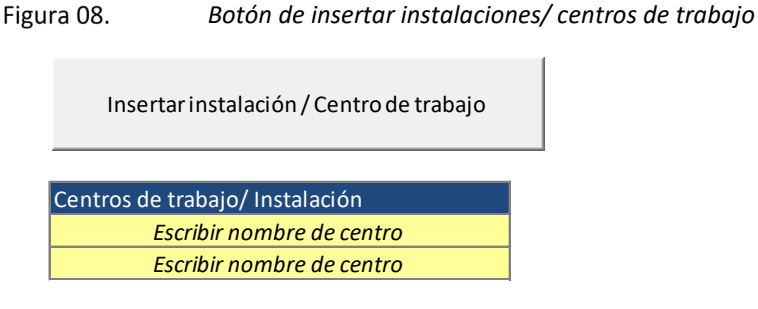

### <span id="page-15-0"></span>6.1.2 EMISIONES DIRECTAS

Este apartado permitirá calcular las emisiones directas asociadas a la combustión fija y móvil, las asociadas al uso de productos, así como las absorciones y otro tipo de emisiones no incluidas anteriormente. Todas ellas son emisiones de alcance 1.

#### <span id="page-15-1"></span>*6.1.2.1 Combustión fija*

Dentro de las emisiones por combustión fija se han considerado las fuentes de energía presentadas en l[a Figura 09.](#page-15-2) Las casillas en amarillo son los datos a actualizar. En función de los centros o instalaciones que hayamos introducido en la pestaña "datos generales" tendremos más columnas donde introducir los datos de cada centro o instalación.

<span id="page-15-2"></span>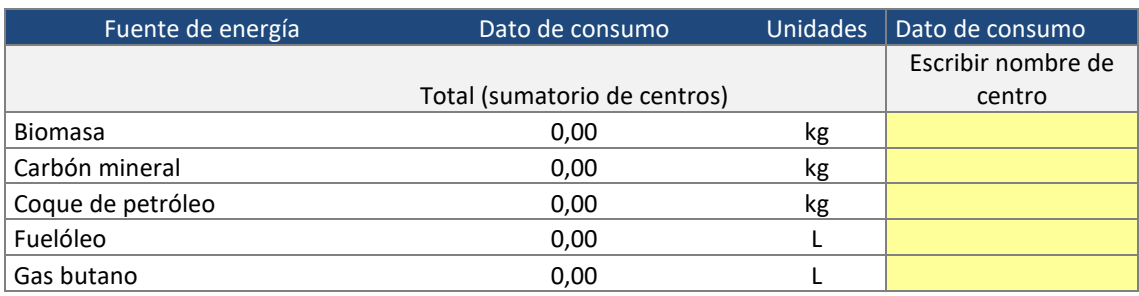

#### Figura 09. *Datos de entrada – combustión fija*

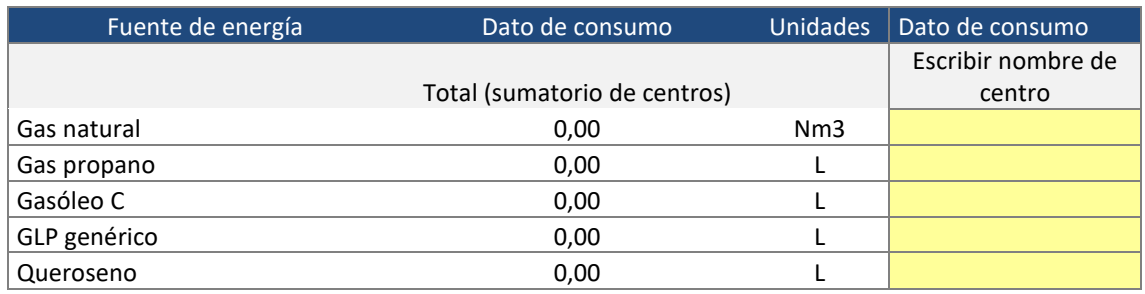

Para la recopilación de datos de combustión fija se propone una serie de posibles fuentes de datos por orden de prioridad.

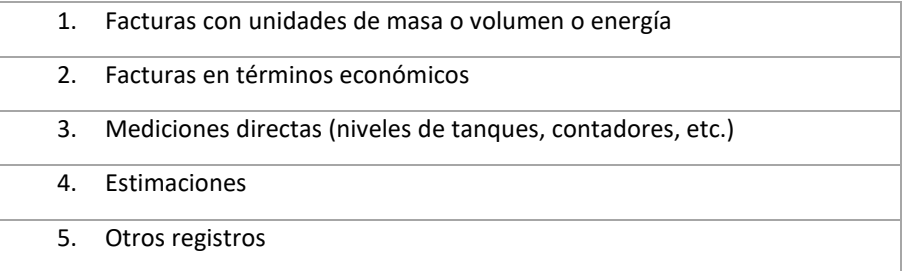

#### <span id="page-16-0"></span>*6.1.2.2 Combustión móvil*

Dentro de las emisiones por combustión móvil se han considerado dos opciones de cálculo. La primera en función del consumo total de combustible y la segunda en función de la tipología del vehículo a considerar, el tipo de combustible y la distancia recorrida total. Ambas propuestas de cálculo son válidas y podrá escoger una u otra en función de la disponibilidad de datos de la organización.

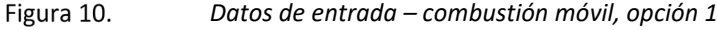

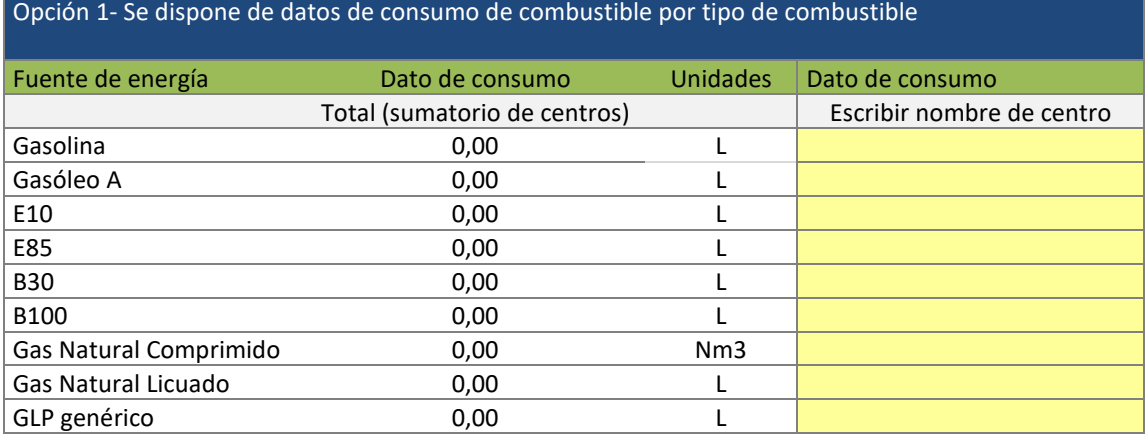

En la segunda opción de cálculo, para rellenar la columna de "Tipo de vehículo" y la columna "Tipo de Propulsión" se dispone de una lista despegable donde hacer la elección más adecuada con los datos disponibles.

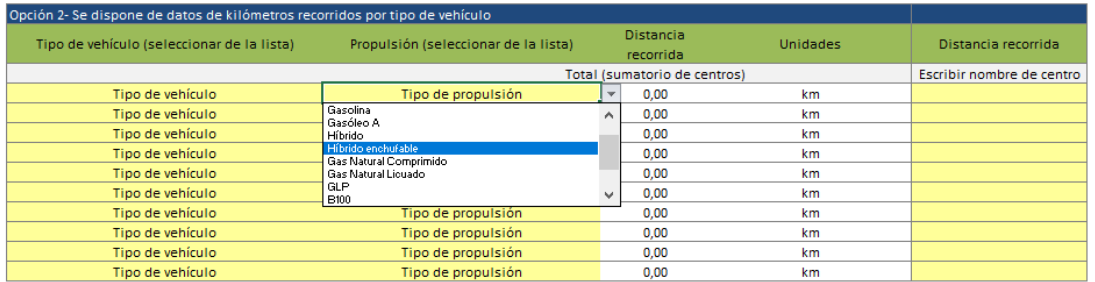

#### *Datos de entrada – combustión móvil, opción 2*

Para la recopilación de datos de combustión móvil se propone una serie de posibles fuentes de datos por orden de prioridad.

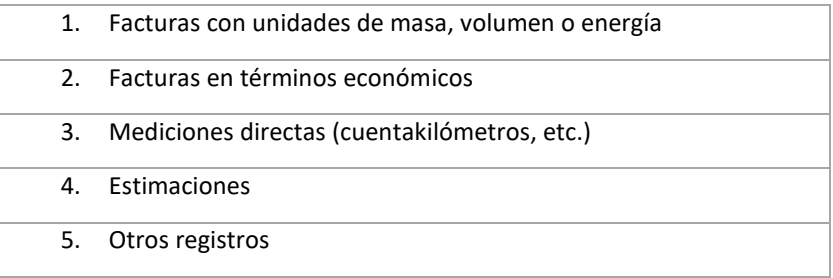

Para el caso del híbrido enchufable se propone también la introducción del dato de la autonomía del motor eléctrico en km. Este paso incluirá de manera automática, en la pestaña de "Inputs – Emisiones indirectas de energía" los km recorridos con el motor eléctrico.

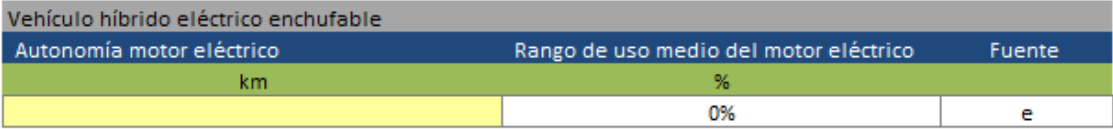

Para la obtención del dato de la autonomía del motor eléctrico del vehículo híbrido enchufable se proponen las siguientes fuentes por orden de prioridad:

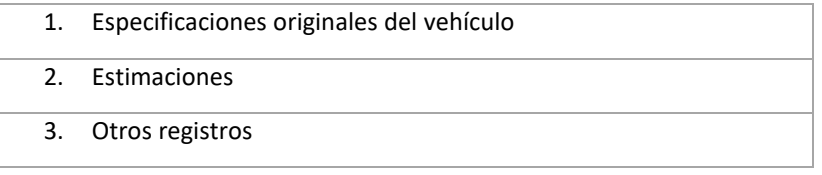

#### <span id="page-17-0"></span>*6.1.2.3 Uso de productos*

Dentro de uso de productos se encuentran las emisiones de gases de efecto invernadero provocadas por los procesos industriales, por el uso de gases de efecto invernadero en los productos y por los usos no energéticos del carbono contenido en los combustibles fósiles.

En la mayoría de las instalaciones las emisiones de GEI, debidas al "Uso de Productos", son las asociadas al uso de lubricantes y gases refrigerantes (ver [Figura 12\)](#page-18-1). Las emisiones por gases refrigerantes están principalmente asociadas a fuentes puntuales de sistemas de refrigeración y aire acondicionado de cada centro o instalación que se haya incluido. Al igual que el caso anterior, en la columna de "Tipo de gas" se dispone de una lista despegable donde seleccionar los gases refrigerantes emisores en cada caso.

<span id="page-18-1"></span>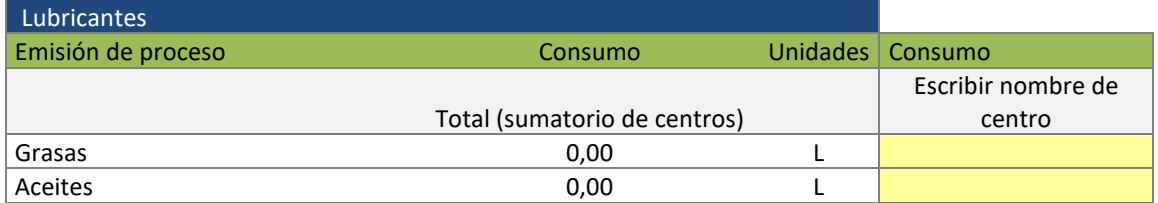

Figura 12. *Datos de entrada – emisiones de usos de productos*

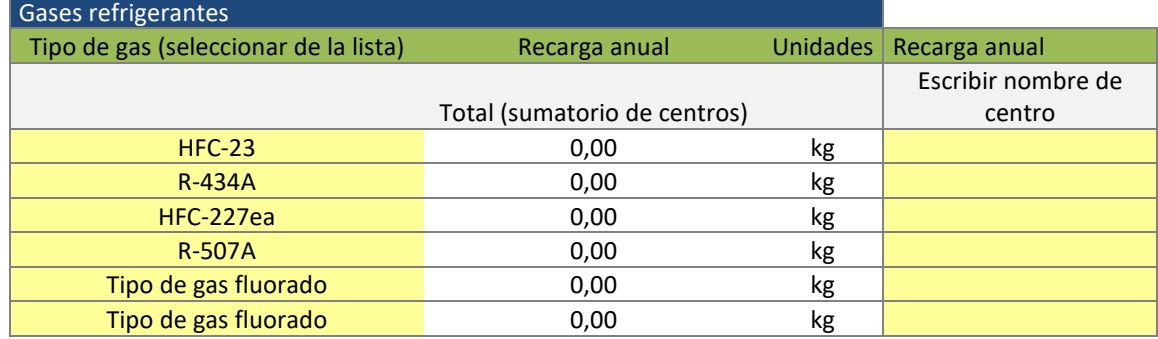

Para la recopilación de datos de uso de productos se propone una serie de posibles fuentes de datos por orden de prioridad.

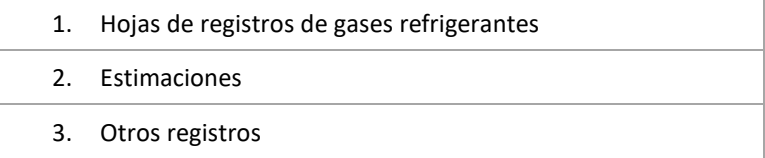

#### <span id="page-18-0"></span>*6.1.2.4 Absorciones*

Por regla general, las absorciones solo tendrán relevancia en el caso en el que la organización tenga una componente agroforestal o posea una extensión significativa de tierras (casos de empresas del sector primario, organizaciones de custodia del territorio, municipios, etc.).

Las absorciones suponen la extracción de  $CO<sub>2</sub>$  atmosféricos mediante sumideros. El carbono se acumula en la biomasa del ecosistema forestal a través de la fotosíntesis, representando aproximadamente el 50% de la misma (en relación al peso seco).

El depósito más relevante es el almacenamiento de carbono durante el crecimiento de la masa arbórea. Por ello, para las absorciones se han considerado las especies arbóreas más representativas y alineadas con la herramienta de cálculo de absorciones de la CAPV. con su respectivo factor de absorción como se observa en la [Figura 13](#page-18-2)

<span id="page-18-2"></span>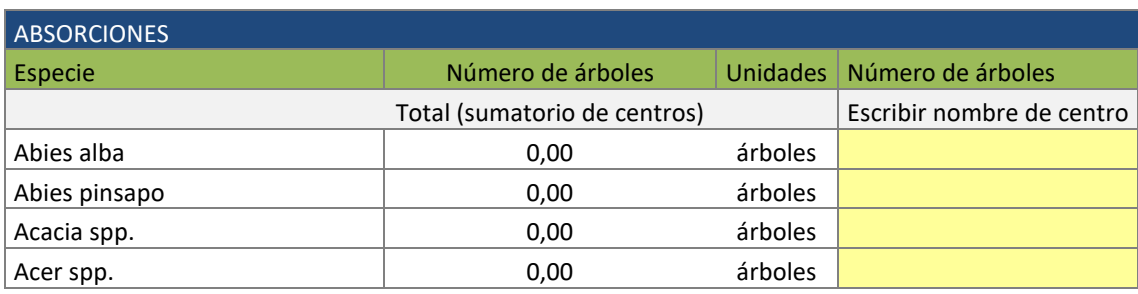

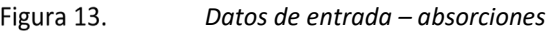

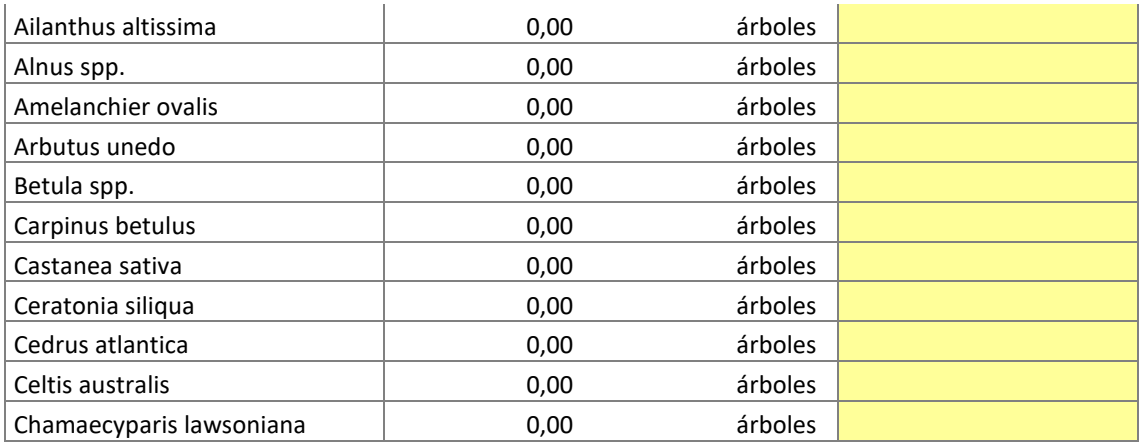

Nota: La lista completa se encuentra en la propia herramienta.

Para la recopilación de datos de absorciones se propone una serie de posibles fuentes de datos por orden de prioridad.

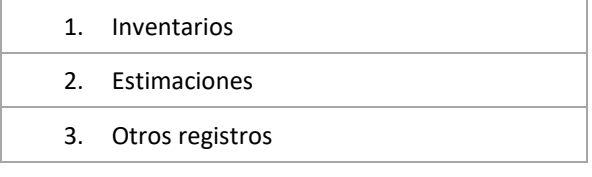

#### <span id="page-19-0"></span>*6.1.2.5 Otras emisiones específicas no incluidas anteriormente y calculadas aparte*

En el caso de disponer otro tipo de emisiones directas no incluidas anteriormente, en este último apartado se permite introducir dichas emisiones. Al igual que en otros apartados se permiten dos opciones de cálculo. La primera opción se trata de disponer del  $CO<sub>2</sub>$  equivalente de cada centro o instalación. El CO<sub>2</sub>e es la unidad de medición usada para indicar el potencial de calentamiento global de cada uno de los gases de efecto invernadero, en comparación con el dióxido de carbono. Los gases de efecto invernadero distintos del dióxido de carbono son convertidos a su valor de dióxido de carbono equivalente (CO<sub>2</sub>e) multiplicando la masa del gas en cuestión por su potencial de calentamiento global.

La segunda opción de cálculo es disponer de las emisiones individuales y directas de gases de efecto invernadero como el CO<sub>2</sub>, CH<sub>4</sub>, N<sub>2</sub>O y gases fluorados. En este caso, este tipo de emisiones pueden deberse a emisiones por fuentes puntuales como las emisiones de metano ( $CH<sub>4</sub>$ ) en vertederos gestionados por la organización o emisiones por fuentes difusas de gases fluorados de un determinado proceso industrial. En la [Figura 14](#page-19-1) se aprecian todos los datos a actualizar de este tipo de emisiones.

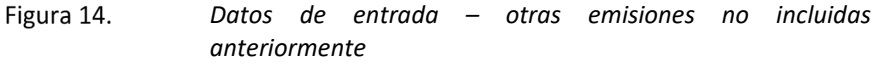

<span id="page-19-1"></span>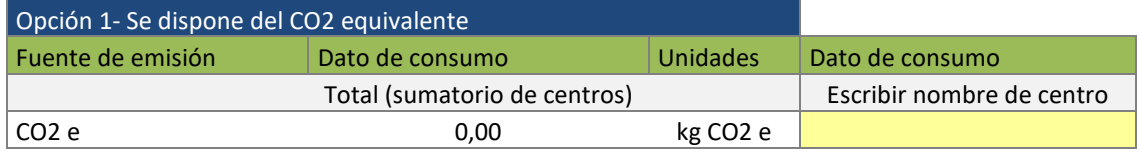

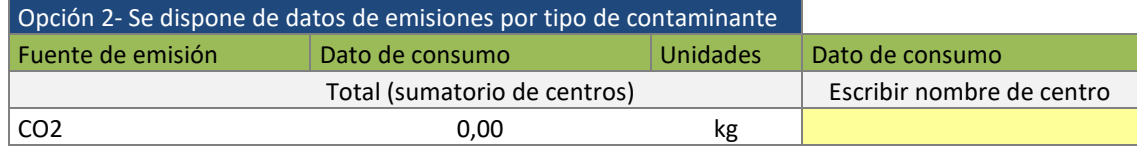

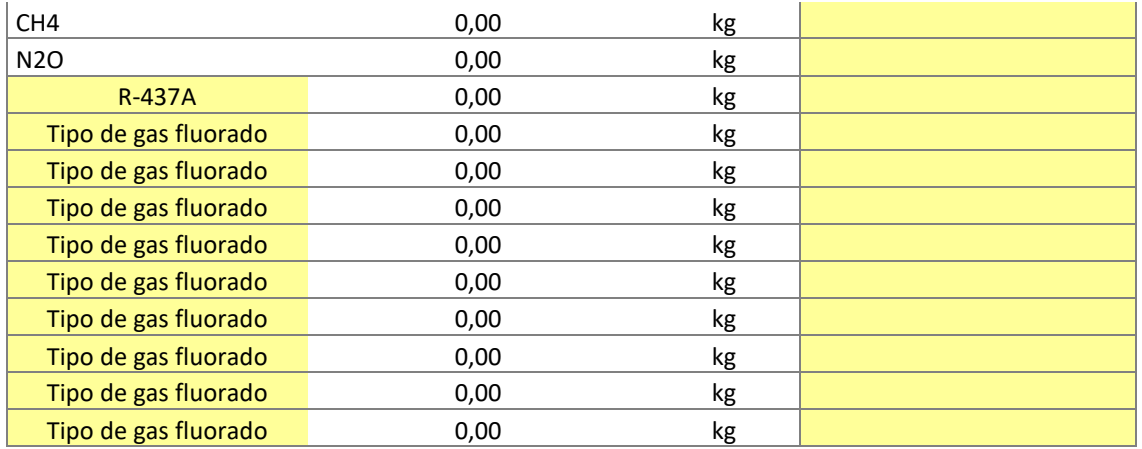

Para la recopilación de datos de otras emisiones se propone una serie de posibles fuentes de datos por orden de prioridad.

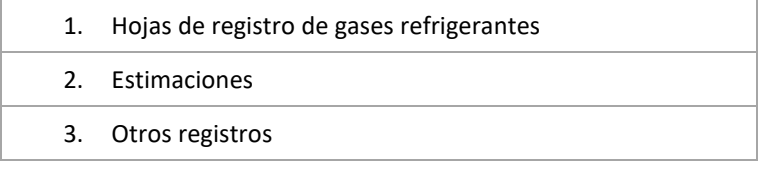

#### <span id="page-20-0"></span>6.1.3 EMISIONES INDIRECTAS DE ENERGÍA

Las fuentes de emisiones en este apartado son las de alcance 2, es decir las se encuentran asociadas al consumo de energía de red dentro de los límites geográficos de la huella de carbono, tanto fija como móvil (vehículos eléctricos principalmente).

#### <span id="page-20-1"></span>*6.1.3.1 Consumo de electricidad fija*

Los datos a actualizar son el dato de consumo eléctrico y la compañía suministradora de la electricidad de la lista despegable (ve[r Figura 15\)](#page-20-2). Según el tipo de compañía eléctrica y de donde obtenga la energía el factor de emisión eléctrico variará y por lo tanto la emisión total también.

<span id="page-20-2"></span>

| Fuente de<br>energía | Dato de<br>consumo | <b>Unidades</b> | Compañía suministradora (seleccionar) | Dato de consumo |
|----------------------|--------------------|-----------------|---------------------------------------|-----------------|
|                      | Total (sumatorio   |                 |                                       | Escribir nombre |
|                      | de centros)        |                 |                                       | de centro       |
| Electricidad         | 0.00               | kWh             | <b>IBERDROLA GENERACION, S.A.U.</b>   |                 |

Figura 15. *Datos de entrada – consumo de electricidad fija*

Para la recopilación de datos de consumo de electricidad fija se propone una serie de posibles fuentes de datos por orden de prioridad.

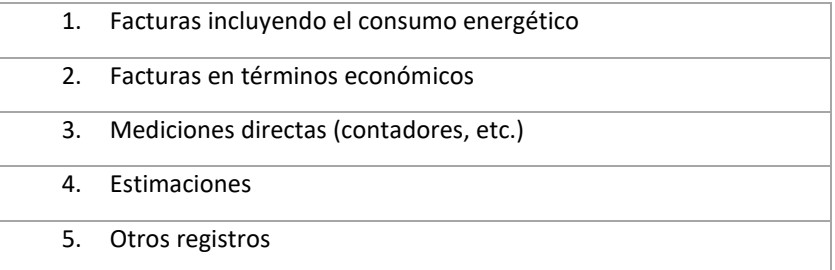

#### <span id="page-21-0"></span>*6.1.3.2 Consumo de electricidad móvil*

Al igual que en las emisiones directas por combustión móvil, para las emisiones indirectas por consumo de electricidad móvil, también hay dos opciones de cálculo. La primera en función del consumo total de combustible y la segunda en función de la tipología del vehículo a considerar, el tipo de combustible y la distancia recorrida total (ver [Figura 16](#page-21-1) [y Figura 17\)](#page-21-2).

Estas emisiones se encuentran principalmente asociadas a vehículos eléctricos.

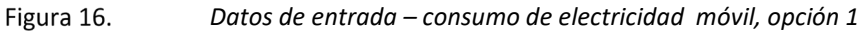

<span id="page-21-1"></span>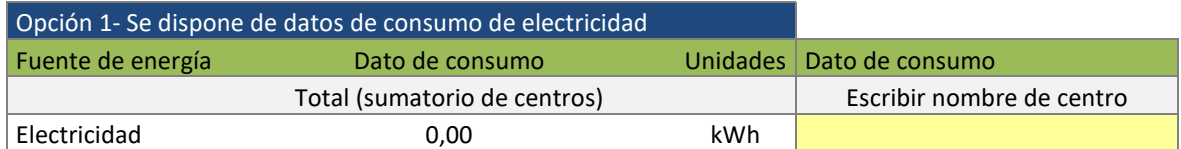

#### Figura 17. *Datos de entrada – consumo de electricidad móvil, opción 2*

<span id="page-21-2"></span>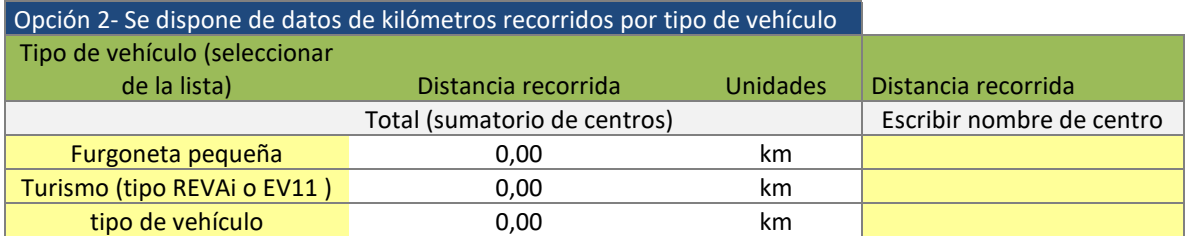

Es importante no duplicar la información. Si el vehículo eléctrico se carga habitualmente en el centro de trabajo, y el consumo de electricidad asociado a su recarga ya está incluido en el consumo total de electricidad reportado en el apartado anterior, no se debe incluir este dato (a no ser que exista alguna forma de diferenciar qué consumo eléctrico ha sido para el edificio y qué consumo ha sido para el vehículo).

Para la recopilación de datos de consumo de electricidad móvil se propone una serie de posibles fuentes de datos por orden de prioridad.

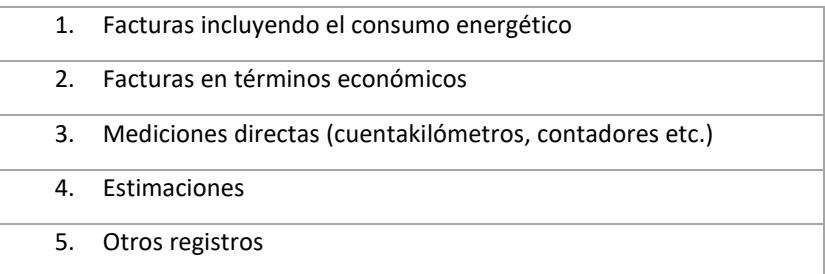

Si se da el caso de que se emplea el vehículo híbrido enchufable, además de la información solicitada en la pestaña de "Inputs – Emisiones directas" sobre la distancia recorrida y la autonomía del motor eléctrico, en la pestaña "Inputs – Emisiones indirectas de energía" es necesario seleccionar la compañía suministradora para la recarga del vehículo.

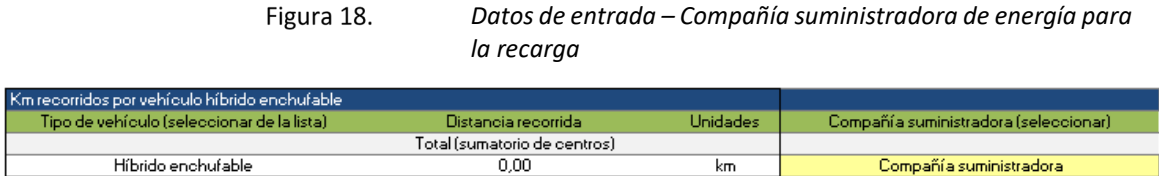

#### <span id="page-22-0"></span>6.1.4 OTRAS EMISIONES INDIRECTAS

En este apartado se consideran todas las emisiones de alcance 3, es decir el resto de las emisiones indirectas no contempladas en el alcance 2. Por ejemplo, las emisiones asociadas a la gestión de residuos generados dentro de los límites geográficos, pero gestionados fuera del área de estudio.

La calculadora incluye una selección de emisiones de alcance 3. Estas emisiones han sido seleccionadas por su alineación con la Estrategia Vasca de Cambio Climático 2050, por su habitual relevancia dentro de las organizaciones, por la disponibilidad de datos para su cálculo y por la alta capacidad de las organizaciones para actuar sobre ellas:

- Movilidad de los trabajadores desde y hasta el punto de trabajo.
- Viajes de trabajo.
- Gestión de residuos.
- Consumo de agua.
- Consumo de bienes y servicios.
- Transporte de vehículo privado proveedor de bienes y servicios.
- Distribución de productos vendidos por la organización.
- Otras emisiones indirectas diferentes a las anteriores.

#### <span id="page-22-1"></span>*6.1.4.1 Movilidad de los trabajadores desde y hasta el punto de trabajo*

La movilidad de los trabajadores desde y hasta el punto de trabajo es una de las emisiones indirectas que deben ser consideradas como alcance 3. Se ha facilitado dos maneras de desplazamiento, con vehículo privado y con transporte público. En ambas situaciones la variable a actualizar es el tipo de vehículo o transporte público de una lista despegable y la distancia recorrida. En el caso de ser un desplazamiento con vehículo privado también se debe actualizar el tipo de propulsión utilizado por el vehículo como se observa en la [Figura 19](#page-22-2)

Figura 19.

*Datos de entrada – movilidad de los trabajadores desde y hasta el puesto de trabajo, opción 1*

<span id="page-22-2"></span>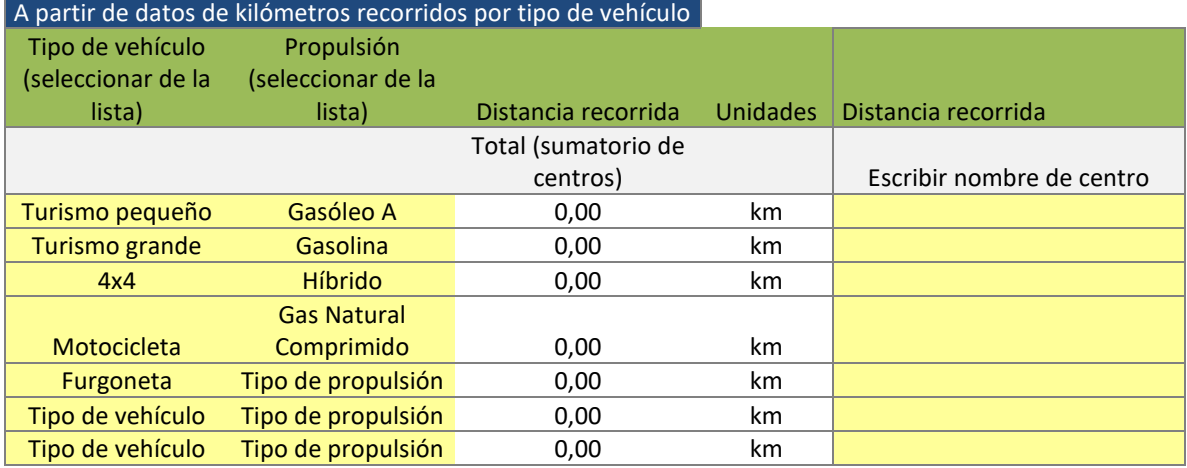

Figura 20.

*Datos de entrada – movilidad de los trabajadores desde y hasta el puesto de trabajo, opción 1*

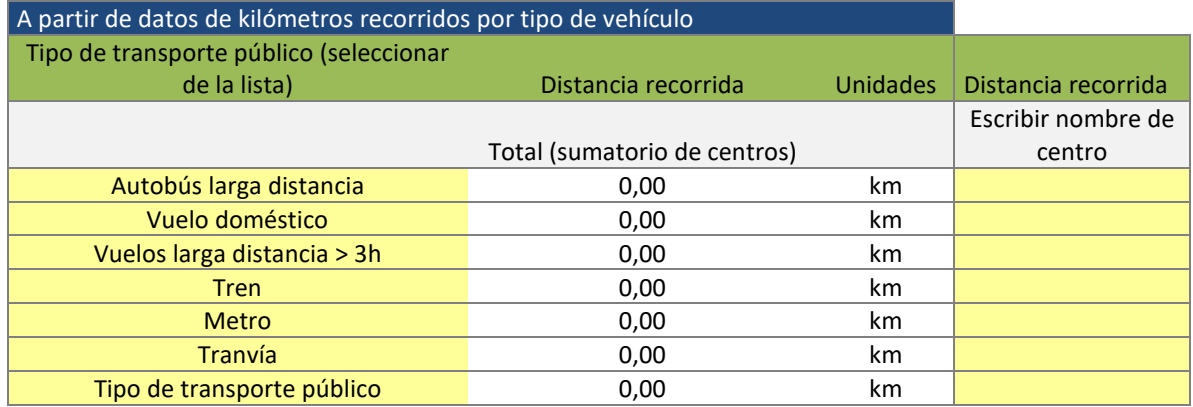

Para la recopilación de datos de movilidad de los trabajadores desde y hasta el punto de trabajo se propone una serie de posibles fuentes de datos por orden de prioridad.

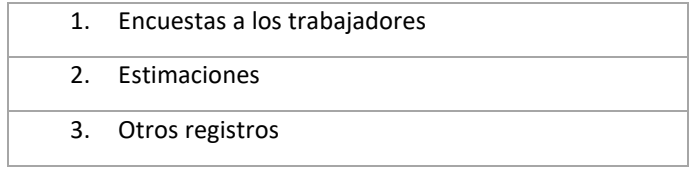

#### <span id="page-23-0"></span>*6.1.4.2 Viajes de trabajo*

Los viajes por trabajo son otras de las emisiones indirectas consideradas. Las entradas de datos son las mismas que en el apartado [6.1.4.1](#page-22-1) de [Movilidad de los trabajadores desde y hasta el](#page-22-1)  [punto de trabajo.](#page-22-1)

Para la recopilación de datos de viajes de trabajo se propone una serie de posibles fuentes de datos por orden de prioridad.

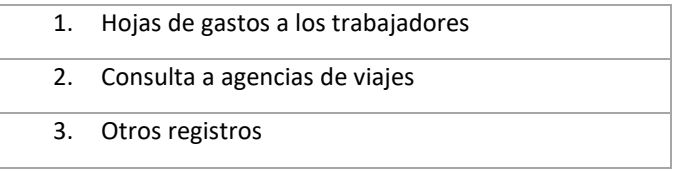

#### <span id="page-23-1"></span>*6.1.4.3 Gestión de residuos*

La gestión de residuos incluye las tareas de:

- recogida
- transporte
- procesamiento o tratamiento

En la calculadora solo se han incluido las emisiones las asociadas a los siguientes tratamientos de los residuos: reciclado según tipo de residuo, eliminación de residuos domiciliarios, comerciales e industriales en vertederos, incineración de residuos domiciliarios, comerciales e industriales y gestión de la fracción orgánica de los residuos mediante compostaje (ver [Figura](#page-24-2)  [21\)](#page-24-2).

<span id="page-24-2"></span>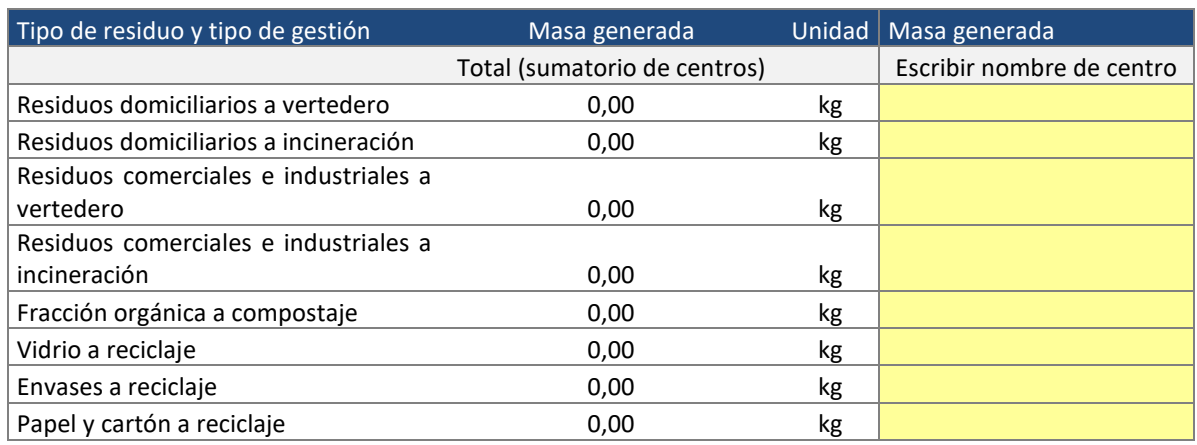

#### *Datos de entrada – gestión de residuos* Figura 21.

Para la recopilación de datos de gestión de residuos se propone una serie de posibles fuentes de datos por orden de prioridad.

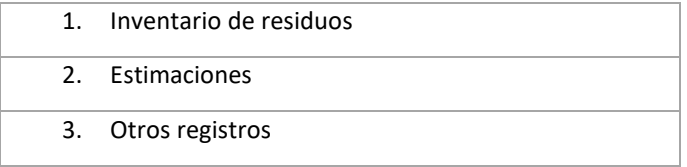

#### <span id="page-24-0"></span>*6.1.4.4 Consumo de agua*

El dato a actualizar sobre el consumo de agua, como se observa en l[a Figura 22](#page-24-3) es el volumen de agua potable suministrada por cada centro o instalación incluida inicialmente.

#### Figura 22. *Datos de entrada – Consumo de agua*

<span id="page-24-3"></span>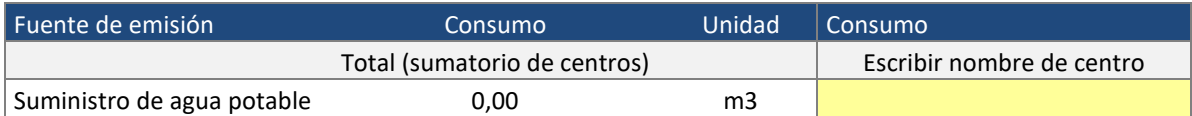

Para la recopilación de datos de consumo de agua se propone una serie de posibles fuentes de datos por orden de prioridad.

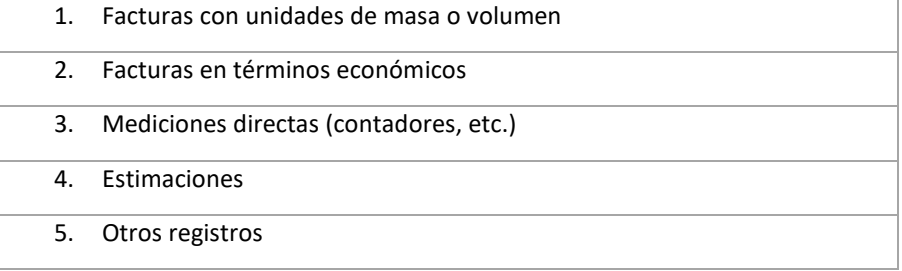

#### <span id="page-24-1"></span>*6.1.4.5 Consumo de bienes y servicios*

Para el cálculo de las emisiones correspondientes del consumo de bienes y servicios es necesario conocer la cantidad de bienes consumidos por la organización.

Se han incluido por defecto los siguientes bienes y servicios pudiéndose ampliar en función de las características de cada organización: router de internet, papel, ordenador portátil, mesa de

escritorio, ordenador de mesa completo, cartucho de impresora negro, cartucho de impresora a color (ver [Figura 23\)](#page-25-0).

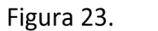

*Datos de entrada – Cantidad de materias consumidas*

<span id="page-25-0"></span>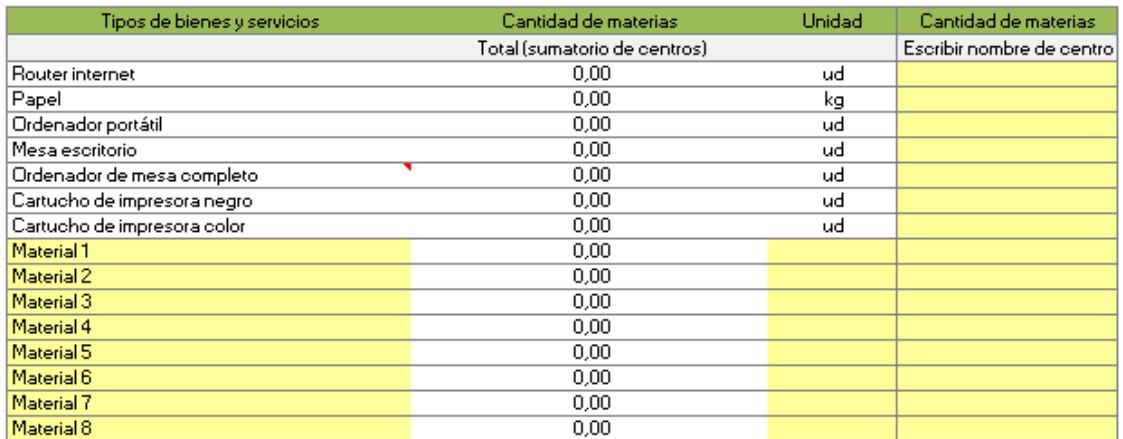

Para la recopilación de los datos de los consumos de bienes o servicios por parte de la organización se proponen las siguientes fuentes por orden de prioridad:

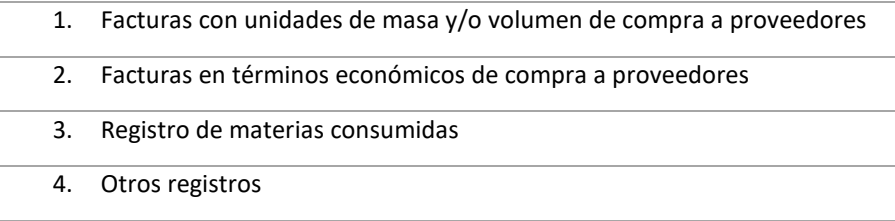

Para incluir nuevos bienes y servicios también será necesario conocer e introducir el factor de emisión correspondiente en la pestaña "Datos 1 – Factores de emisión".

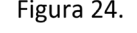

*Factores de emisión para nuevos bienes o servicios*

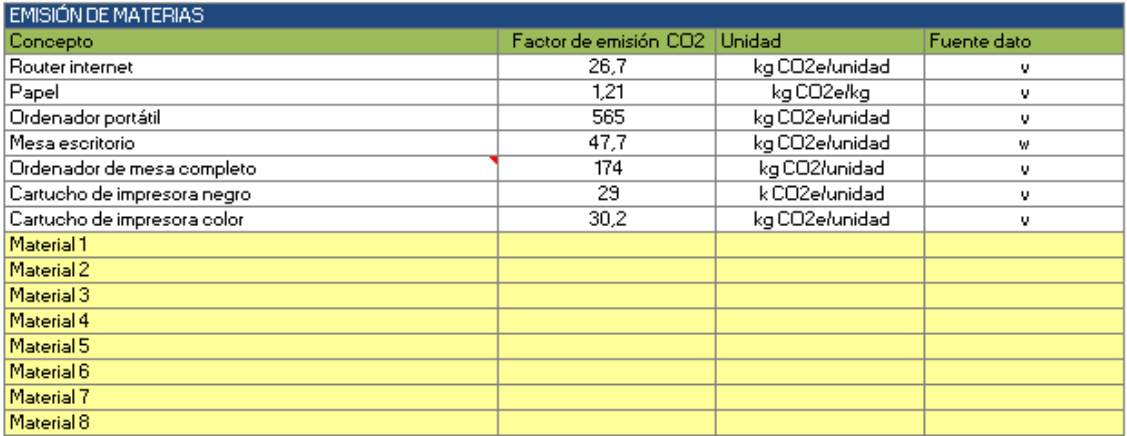

En la tabla de consumos de bienes y servicios, una vez introducidos los nuevos factores de emisión para los nuevos productos, se debe introducir también las unidades en las que deben contabilizarse estos nuevos bienes o servicios (kg, unidades, etc.).

#### <span id="page-26-0"></span>*6.1.4.6 Transporte de vehículo privado de proveedor de bienes y servicios*

En el caso de las emisiones correspondientes del transporte de los bienes y servicios consumidos por la organización hasta la misma es necesario introducir tanto la cantidad transportada como la distancia recorrida entre el centro distribuidor de los mismos y la organización.

Se han incluido por defecto los mismos bienes y servicios que para la categoría de "Consumo de bienes y servicios".

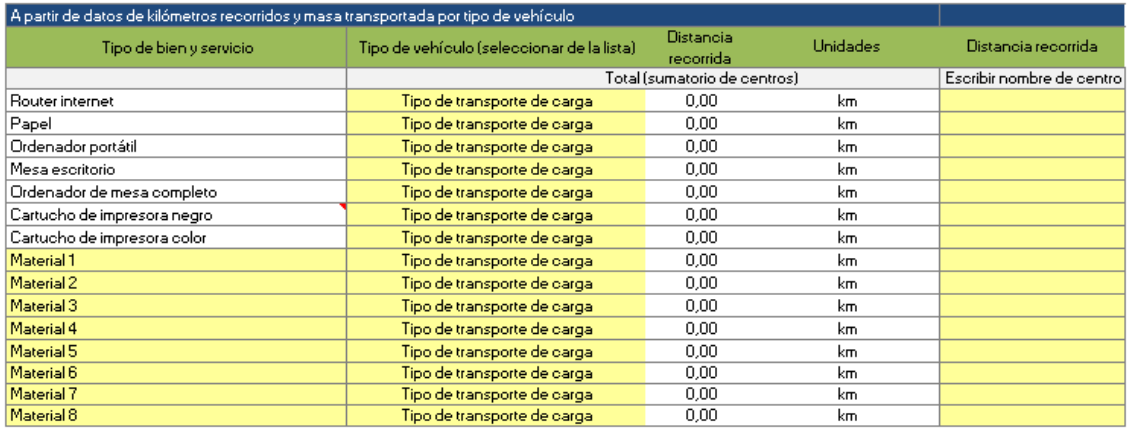

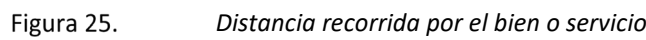

Para la recopilación de la información referente a las distancias recorridas por los bienes desde los proveedores hasta la organización se proponen las siguientes fuentes por orden de prioridad:

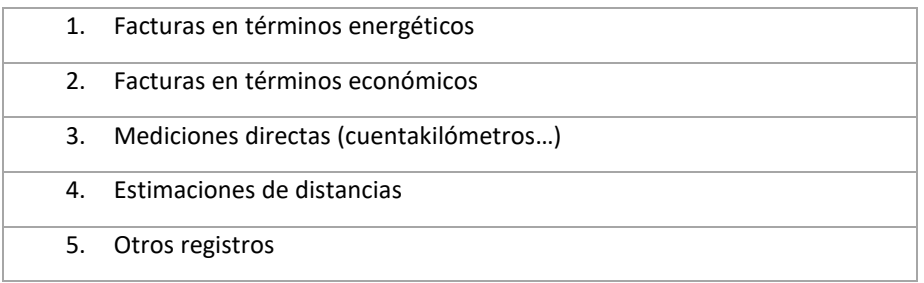

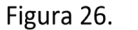

#### *Cantidad de bien o servicio transportada*

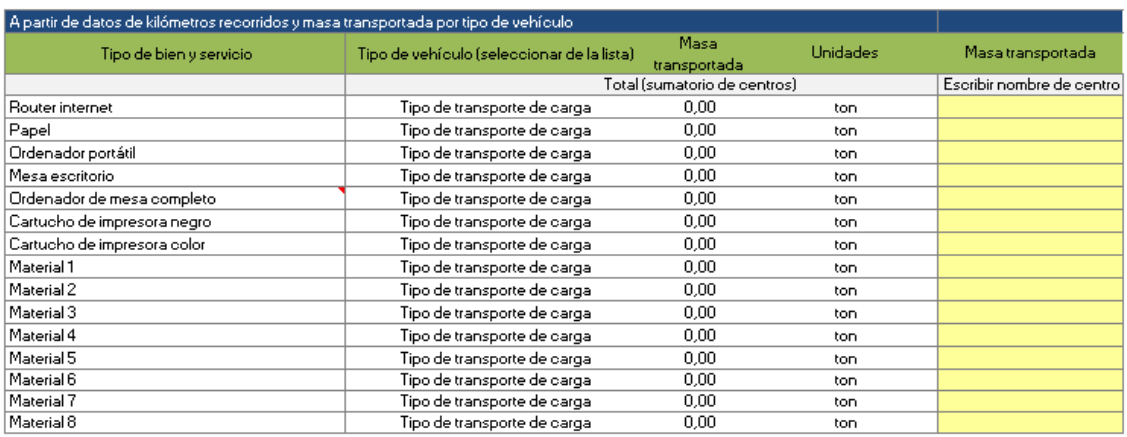

Para la recopilación de los datos de masa transportada desde el proveedor hasta la organización se proponen las siguientes fuentes por orden de prioridad:

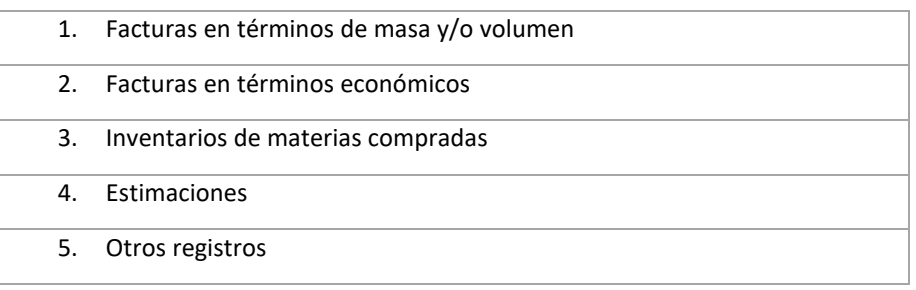

#### <span id="page-27-0"></span>*6.1.4.7 Distribución de productos vendidos por la organización*

Para el cálculo de las emisiones correspondientes a la distribución de los bienes o servicios producidos por la organización es necesario conocer la distancia recorrida por el mismo y la cantidad transportada hasta el destino.

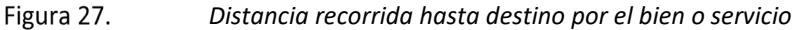

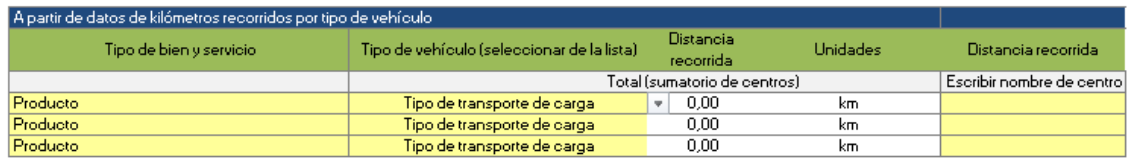

La recopilación de los datos de la distancia recorrida desde la organización hasta el cliente es posible llevarla a cabo a través de las siguientes fuentes por orden de prioridad:

|   | 1. Facturas en términos energéticos       |
|---|-------------------------------------------|
|   | 2. Facturas en términos económicos        |
|   | 3. Mediciones directas (cuentakilómetros) |
| 4 | - Estimaciones de distancias              |
|   | 5. Otros registros                        |

Figura 28.

*Cantidad transportada del bien o servicio*

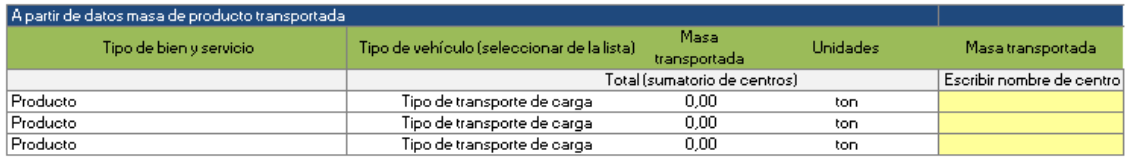

Para contabilizar la cantidad vendida a cliente para el cálculo de las emisiones correspondientes al transporte de la misma se proponen las siguientes fuentes en orden de prioridad:

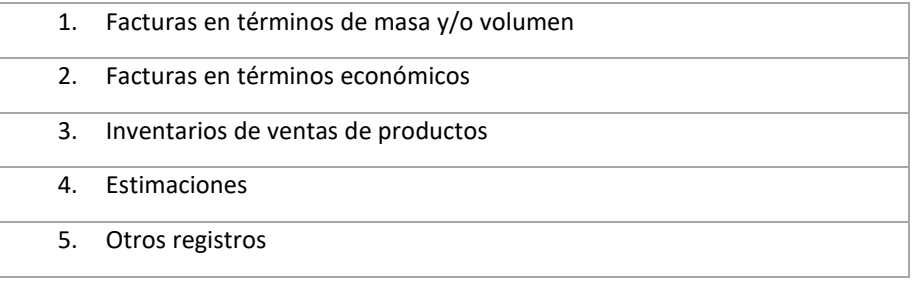

#### <span id="page-28-0"></span>*6.1.4.8 "Otras emisiones indirectas" diferentes a las anteriores*

Por último, si se desea incluir en la huella de carbono otro tipo de emisiones indirectas diferentes a las incluidas en la calculadora (ver capítulo [6.1.4\)](#page-22-0), la herramienta permite incluir los resultados finales de estos, siempre y cuando la organización realice el cálculo de forma autónoma.

Los resultados de emisiones se incluirían en términos de emisiones de tCO<sub>2</sub>equivalente en donde indica la [Figura 29.](#page-28-3) Para más información acudir al apartado [7,](#page-29-0) donde se incluyen directrices para apoyar en este cálculo.

<span id="page-28-3"></span>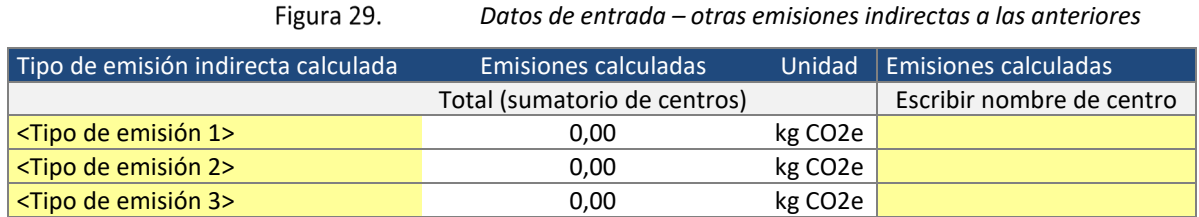

#### <span id="page-28-1"></span>6.2 HOJA DE REGISTROS

El objetivo de esta hoja es mantener la trazabilidad de los datos de actividad y permitir la coherencia entre inventarios. Asimismo, es una útil herramienta para las organizaciones que decidan acometer una verificación de la huella de carbono.

Se debe rellenar el tipo de dato de actividad (descripción inequívoca del dato de actividad), la instalación asociada al dato de actividad, el registro del que se obtiene el dato de actividad y la persona responsable del dato.

L[a Figura 30](#page-28-4) presenta un ejemplo sencillo.

<span id="page-28-4"></span>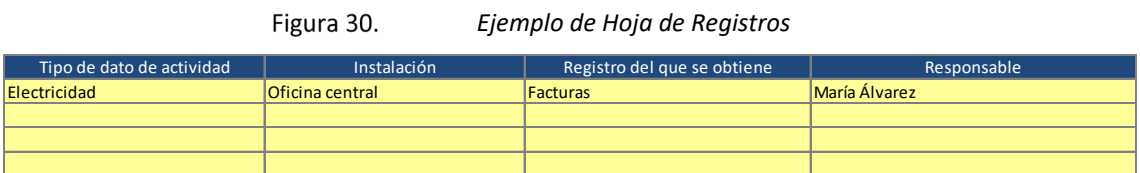

### <span id="page-28-2"></span>6.3 DATOS AUXILIARES

Las fuentes de los datos auxiliares utilizados (factores de emisión, potencial de calentamiento global y factores de conversión) aparecen en la pestaña "Fuentes de datos" de la calculadora.

#### **Nota**:

La herramienta incluye tanto los Potenciales de Calentamiento Global (PCG) recogidos en el 4º Informe de evaluación del IPCC (AR4) como los recogidos en el 5º Informe de evaluación del IPCC (AR5).

Sin embargo, los resultados del cálculo de emisiones tanto para el Registro Vasco de Huella de Carbono como para el Registro Nacional utilizan los PCG recogidos en el 4º Informe de evaluación del IPCC (AR4) ya que actualmente no es obligatoria la utilización de los PCG del 5º informe. La herramienta será actualizada en dicho momento.

# <span id="page-29-0"></span>7 RECOMENDACIONES PARA INCLUIR "OTRAS EMISIONES INDIRECTAS" DIFERENTES A LAS CONSIDERADAS EN LA CALCULADORA

En el apartado [6.1.4.5](#page-24-1) se da la oportunidad de introducir otras emisiones indirectas que no se habían incluido ya en la calculadora. En este apartado se incluyen una serie de recomendaciones para detectar y calcular ese tipo de emisiones de alcance 3.

Entre las normas, protocolos y directrices producidos, para este tipo de emisiones indirectas se recomienda consultar la guía del GHG Protocol "*Corporate Value Chain (Scope 3) Accounting and Reporting Standard"[6](#page-29-2) .* El objetivo principal de esta norma es proporcionar un enfoque estandarizado paso a paso para ayudar a las empresas a comprender el impacto de las emisiones en cadena y centrar la atención en las mejores oportunidades de reducción de gases de efecto invernadero, lo que lleva a decisiones más sostenibles sobre las actividades de las empresas y sobre los productos que compran, venden y producen.

En la [Figura 31](#page-29-1) se presentan los tipos de emisiones de indirectas de alcance 3 más representativas para la identificación por parte de las empresas. Esta clasificación se encuentra dispuesta acorde al documento del GPC *"Corporate Value Chain (Scope 3) Accounting and Reporting Standard".*

<span id="page-29-1"></span>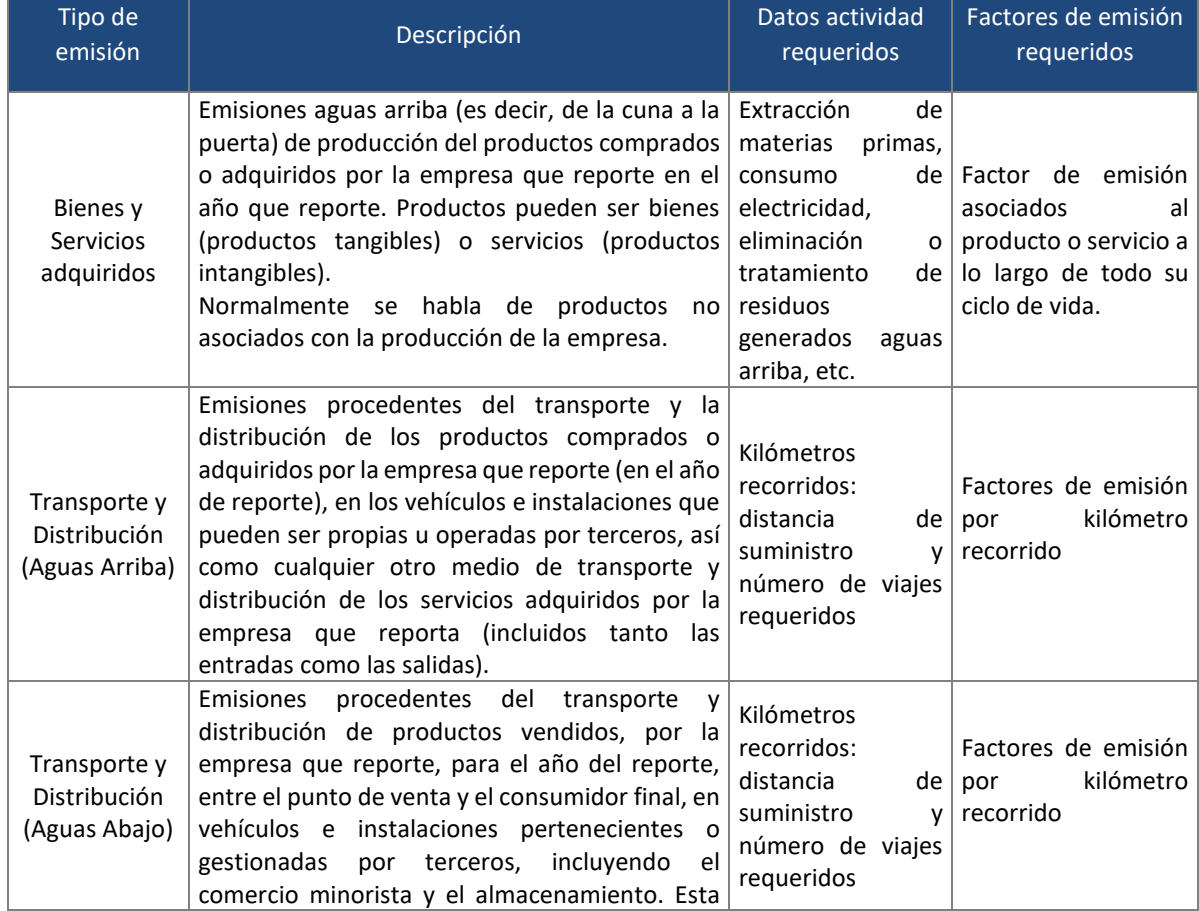

Figura 31. *Tipos de emisiones de alcance 3 no consideradas previamente*

<span id="page-29-2"></span><sup>6</sup> GHG Protocol- Corporate Value Chain (Scope 3) Accounting and Reporting Standard http://ghgprotocol.org/standards/scope-3-standard

#### HERRAMIENTA DE CÁLCULO DE LA HUELLA DE CARBONO PARA LA COMUNIDAD AUTÓNOMA DEL PAÍS VASCO. Edición 2019

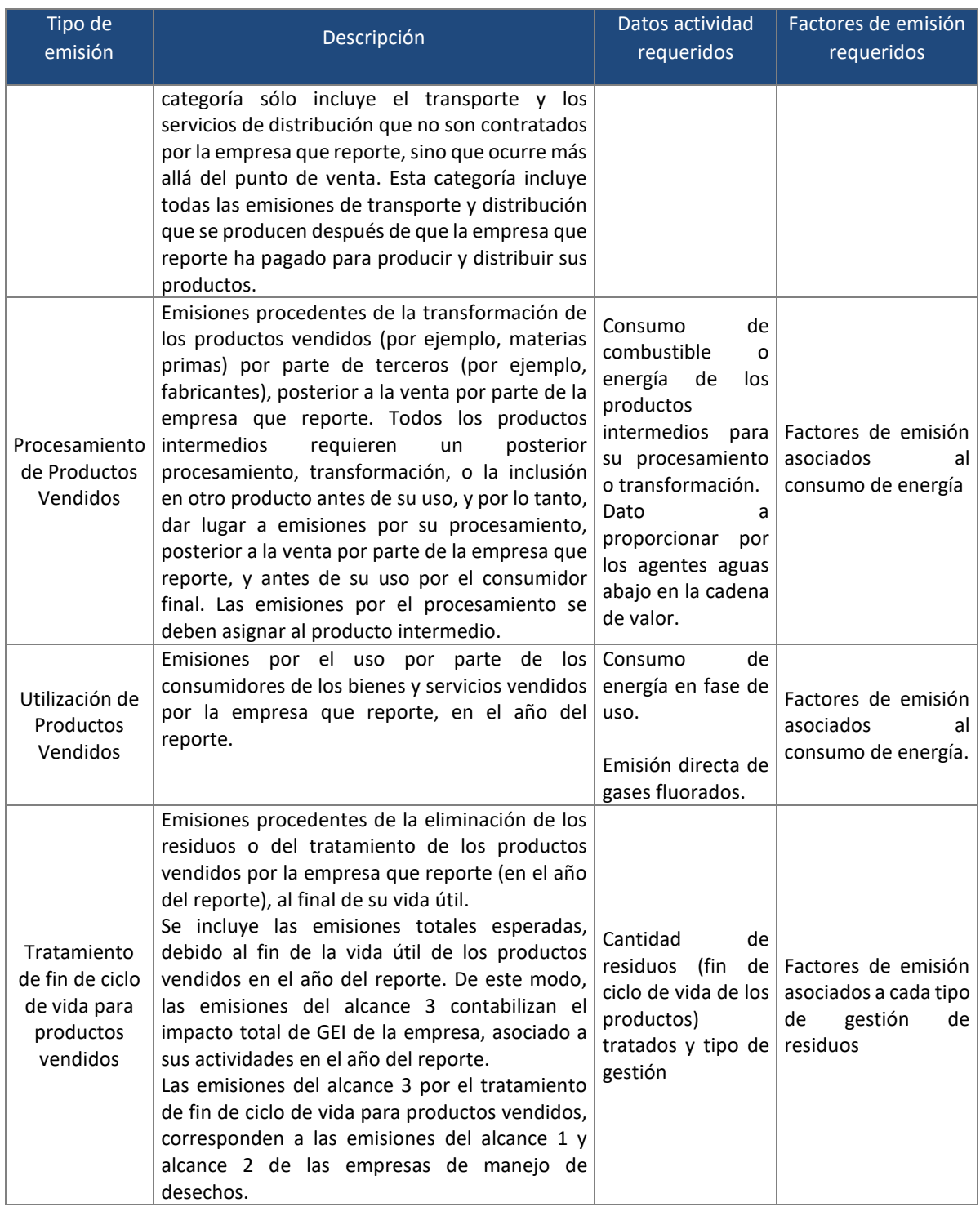

## <span id="page-30-0"></span>7.1 FUENTES DE INFORMACIÓN RELEVANTES PARA EL CÁLCULO DE EMISIONES DE ALCANCE 3

En la [Figura 32](#page-31-0) se recogen una serie de fuentes de información relevantes para el cálculo de las emisiones de alcance 3 no incluidas en la calculadora. Antes de utilizar una base de datos se recomienda revisar la documentación para verificar la transparencia, integridad y aplicabilidad al inventario de GEI para el que se recopilan los datos.

<span id="page-31-0"></span>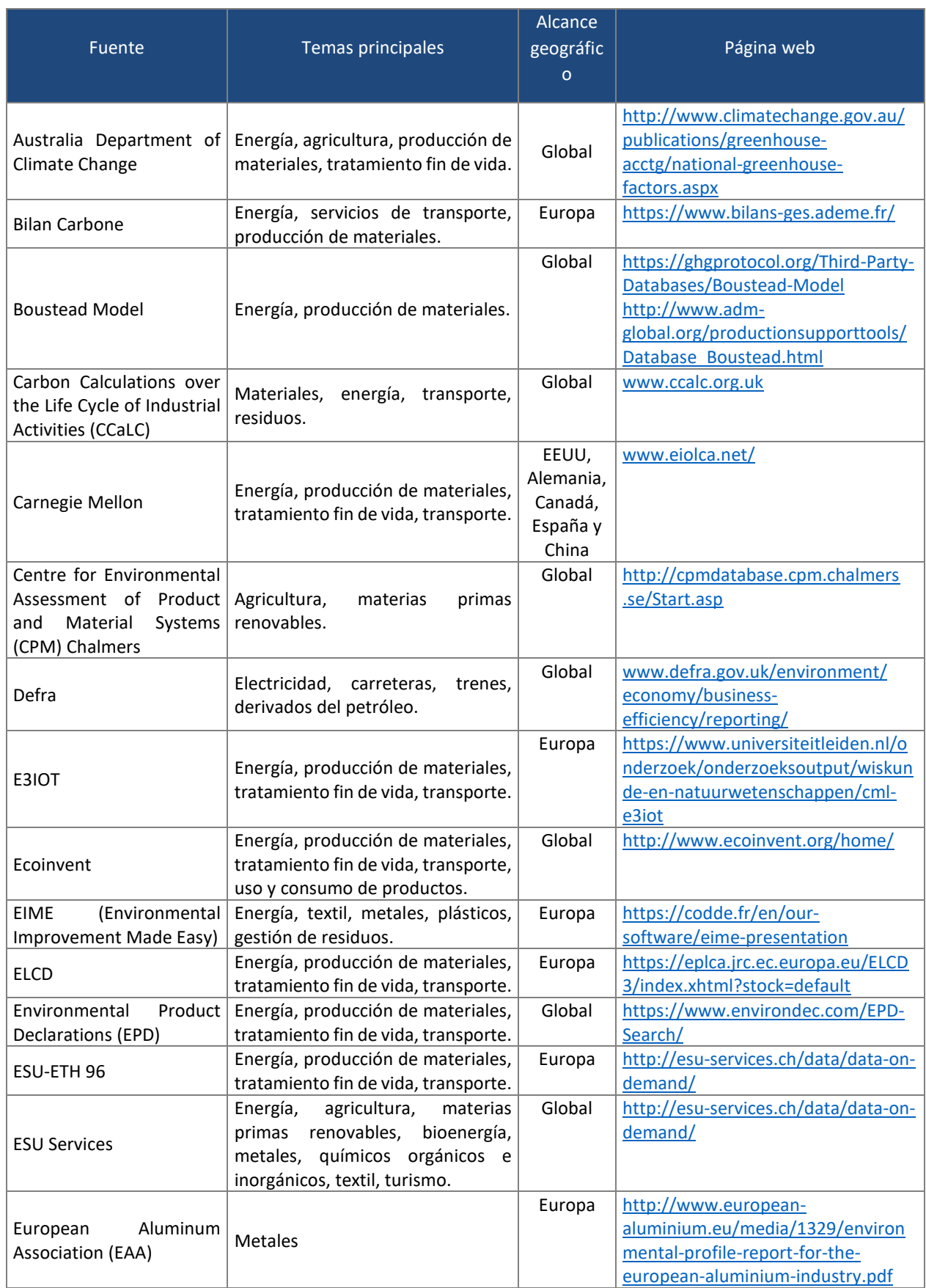

#### *Fuentes de información*

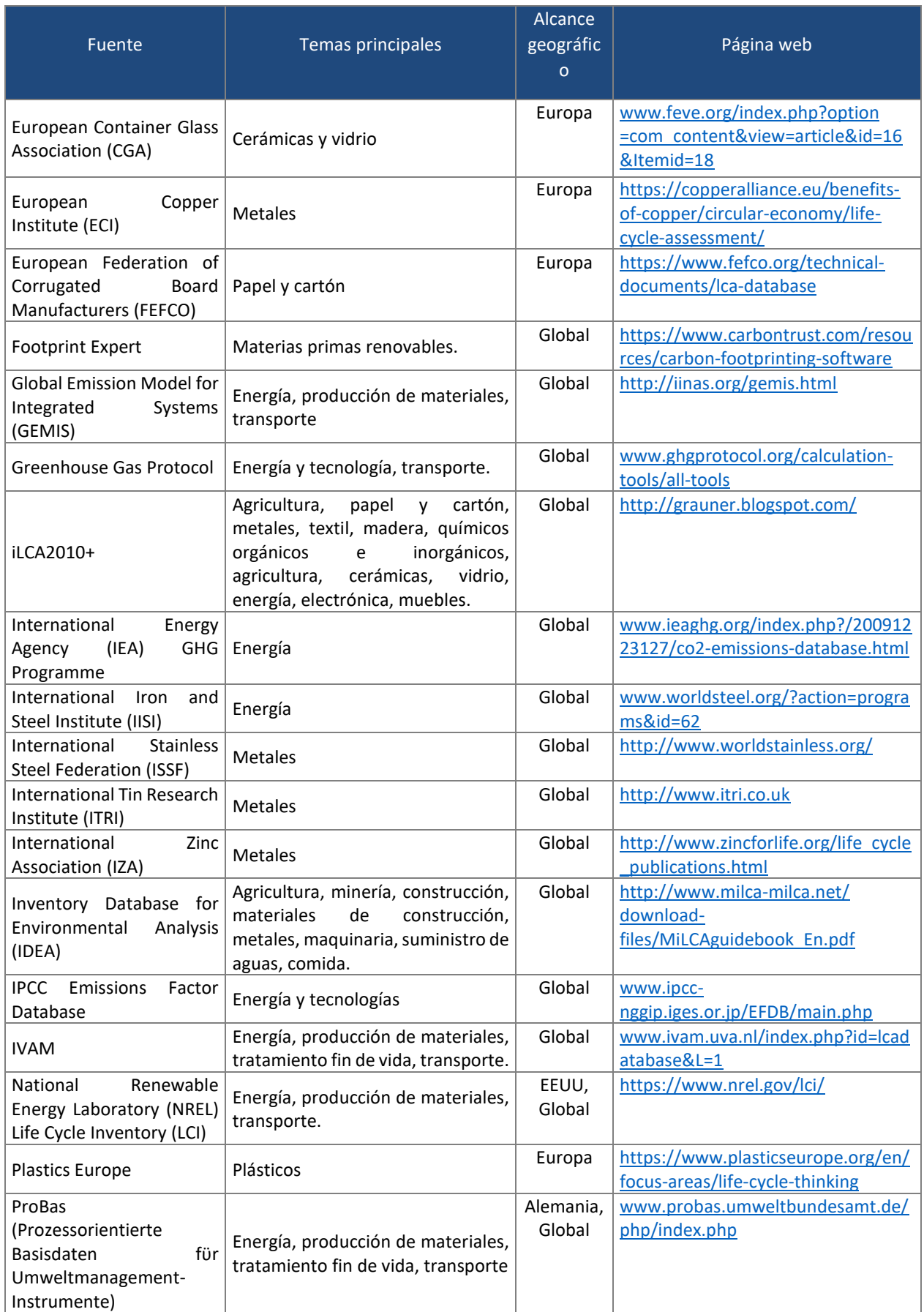

# <span id="page-33-0"></span>8 Anexo 1 – Identificación de emisiones

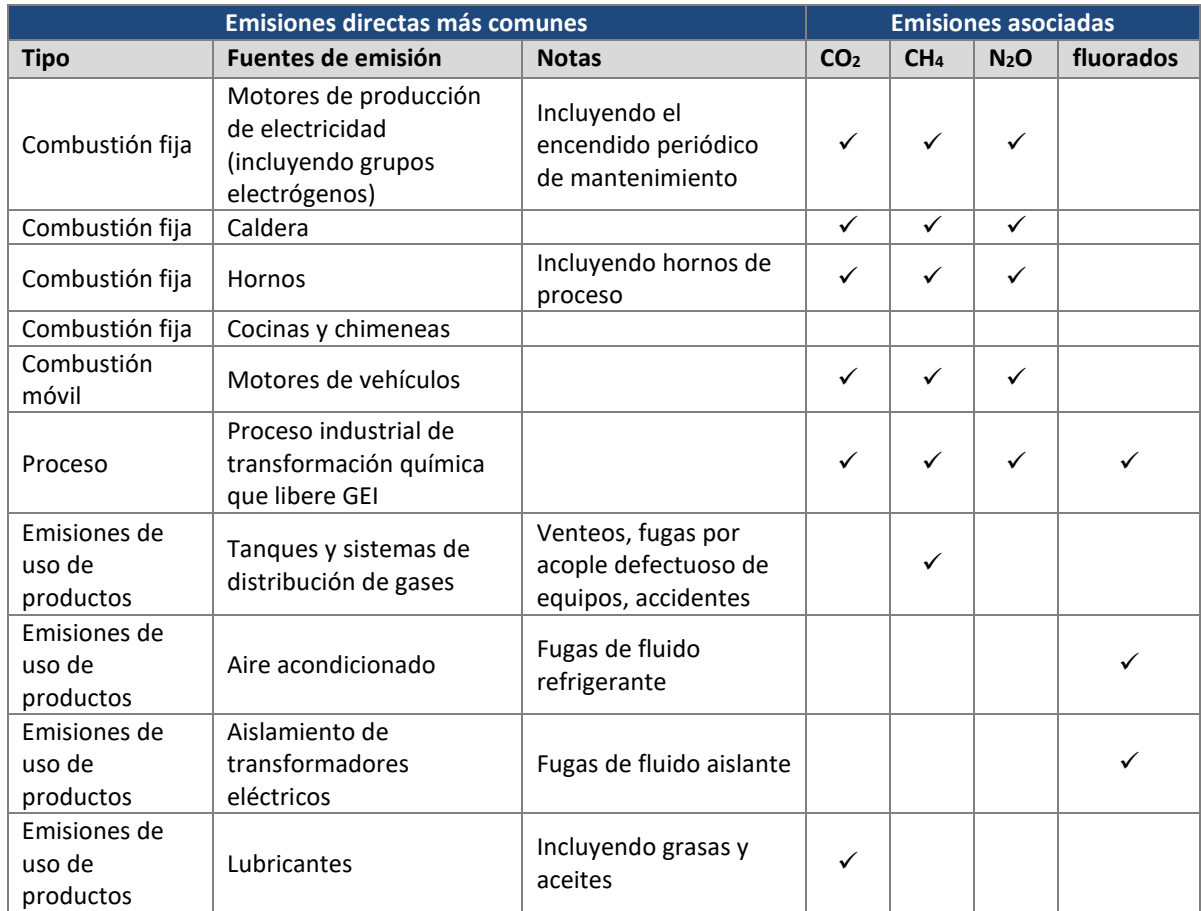

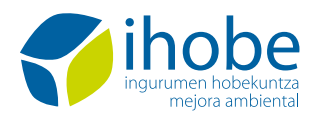

**Herri-baltzua**<br>Sociedad Pública del

<mark>), EUSKO JAURLARITZA<br>3. GOBIERNO VASCO</mark> 恼

EKONOMIAREN GARAPEN,<br>JASANGARRITASUN<br>ETA INGURUMEN SAILA<br>DEPARTAMENTO DE DESARROLLO<br>ECONÓMICO, SOSTENIBILIDAD<br>Y MEDIO AMBIENTE